# Runtime Configuration Guidelines

**Mac OS X**

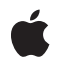

**2008-07-08**

#### á

Apple Inc. © 2003, 2008 Apple Inc. All rights reserved.

No part of this publication may be reproduced, stored in a retrieval system, or transmitted, in any form or by any means, mechanical, electronic, photocopying, recording, or otherwise, without prior written permission of Apple Inc., with the following exceptions: Any person is hereby authorized to store documentation on a single computer for personal use only and to print copies of documentation for personal use provided that the documentation contains Apple's copyright notice.

The Apple logo is a trademark of Apple Inc.

Use of the "keyboard" Apple logo (Option-Shift-K) for commercial purposes without the prior written consent of Apple may constitute trademark infringement and unfair competition in violation of federal and state laws.

No licenses, express or implied, are granted with respect to any of the technology described in this document. Apple retains all intellectual property rights associated with the technology described in this document. This document is intended to assist application developers to develop applications only for Apple-labeled computers.

Every effort has been made to ensure that the information in this document is accurate. Apple is not responsible for typographical errors.

Apple Inc. 1 Infinite Loop Cupertino, CA 95014 408-996-1010

.Mac is a registered service mark of Apple Inc.

Apple, the Apple logo, AppleScript, Carbon, Cocoa, Mac, Mac OS, Macintosh, Objective-C, Quartz, Rosetta, Safari, and Xcode are trademarks of Apple Inc., registered in the United States and other countries.

Finder and iPhone are trademarks of Apple Inc.

Intel and Intel Core are registered trademarks of Intel Corportation or its subsidiaries in the United States and other countries.

Java and all Java-based trademarks are trademarks or registered trademarks of Sun Microsystems, Inc. in the U.S. and other countries.

PowerPC and and the PowerPC logo are trademarks of International Business Machines Corporation, used under license therefrom.

Simultaneously published in the United States and Canada.

Even though Apple has reviewed this document,<br>APPLE MAKES NO WARRANTY OR REPRESENTATION,<br>EITHER EXPRESS OR IMPLIED, WITH RESPECT TO **THIS DOCUMENT, ITS QUALITY, ACCURACY, MERCHANTABILITY,OR FITNESS FOR A PARTICULAR PURPOSE. AS A RESULT, THIS DOCUMENT IS PROVIDED "AS IS," AND YOU, THE READER, ARE ASSUMING THE ENTIRE RISK AS TO ITS QUALITY AND ACCURACY.**

**IN NO EVENT WILL APPLE BE LIABLE FOR DIRECT, INDIRECT, SPECIAL, INCIDENTAL, OR CONSEQUENTIALDAMAGES RESULTINGFROM ANY DEFECT OR INACCURACY IN THIS DOCUMENT, even if advised of the possibility of such damages.**

**THE WARRANTY AND REMEDIES SET FORTH ABOVE ARE EXCLUSIVE AND IN LIEU OF ALL OTHERS, ORAL OR WRITTEN, EXPRESS OR IMPLIED. No Apple dealer, agent, or employee is authorized to make any modification, extension, or addition to this warranty.**

**Some states do not allow the exclusion orlimitation of implied warranties or liability for incidental or consequential damages, so the above limitation or exclusion may not apply to you. This warranty gives you specific legal rights, and you may also have other rights which vary from state to state.**

# **Contents**

#### **[Introduction](#page-8-0) 9**

[Organization](#page-8-1) of This Document 9

#### **[Information](#page-10-0) Property List Files 11**

Standard [Information](#page-10-1) Property List Files 11 [Localizing](#page-11-0) Property List Values 12 Creating and Editing [Property](#page-11-1) Lists 12 An Example of an [Information](#page-12-0) Property List File 13 Putting Info.plist Files in a Flat [Executable](#page-14-0) 15

#### **Property List Key [Reference](#page-16-0) 17**

Key [Summary](#page-16-1) 17 Key [Descriptions](#page-21-0) 22 [APInstallerURL](#page-21-1) 22 [APFiles](#page-21-2) 22 [ATSApplicationFontsPath](#page-22-0) 23 [CFAppleHelpAnchor](#page-22-1) 23 [CFBundleAllowMixedLocalizations](#page-22-2) 23 [CFBundleDevelopmentRegion](#page-22-3) 23 [CFBundleDisplayName](#page-22-4) 23 [CFBundleDocumentTypes](#page-23-0) 24 [CFBundleExecutable](#page-25-0) 26 [CFBundleGetInfoString](#page-25-1) 26 [CFBundleHelpBookFolder](#page-25-2) 26 [CFBundleHelpBookName](#page-25-3) 26 [CFBundleIconFile](#page-25-4) 26 [CFBundleIdentifier](#page-26-0) 27 [CFBundleInfoDictionaryVersion](#page-26-1) 27 [CFBundleLocalizations](#page-26-2) 27 [CFBundleName](#page-26-3) 27 [CFBundlePackageType](#page-26-4) 27 [CFBundleShortVersionString](#page-27-0) 28 [CFBundleSignature](#page-27-1) 28 [CFBundleURLTypes](#page-27-2) 28 [CFBundleVersion](#page-28-0) 29 [CFPlugInDynamicRegistration](#page-28-1) 29 [CFPlugInDynamicRegisterFunction](#page-28-2) 29 [CFPlugInFactories](#page-28-3) 29 [CFPlugInTypes](#page-28-4) 29

[CFPlugInUnloadFunction](#page-29-0) 30 [CSResourcesFileMapped](#page-29-1) 30 [LSArchitecturePriority](#page-29-2) 30 [LSBackgroundOnly](#page-29-3) 30 [LSEnvironment](#page-30-0) 31 [LSFileQuarantineEnabled](#page-30-1) 31 [LSGetAppDiedEvents](#page-30-2) 31 [LSHasLocalizedDisplayName](#page-30-3) 31 [LSMinimumSystemVersion](#page-30-4) 31 [LSMinimumSystemVersionByArchitecture](#page-31-0) 32 [LSMultipleInstancesProhibited](#page-31-1) 32 [LSRequiresIPhoneOS](#page-31-2) 32 [LSRequiresNativeExecution](#page-31-3) 32 [LSUIElement](#page-32-0) 33 [LSUIPresentationMode](#page-32-1) 33 [LSVisibleInClassic](#page-32-2) 33 [NSAppleScriptEnabled](#page-33-0) 34 [NSHumanReadableCopyright](#page-33-1) 34 [NSJavaNeeded](#page-33-2) 34 [NSJavaPath](#page-33-3) 34 [NSJavaRoot](#page-33-4) 34 [NSMainNibFile](#page-33-5) 34 [NSPersistentStoreTypeKey](#page-34-0) 35 [NSPrefPaneIconFile](#page-34-1) 35 [NSPrefPaneIconLabel](#page-34-2) 35 [NSPrincipalClass](#page-34-3) 35 [NSServices](#page-34-4) 35 UllnterfaceOrientation 36 [UIPrerenderedIcon](#page-35-1) 36 [UIRequiresPersistentWiFi](#page-36-0) 37 [UIStatusBarHidden](#page-36-1) 37 [UIStatusBarStyle](#page-36-2) 37 [UTExportedTypeDeclarations](#page-36-3) 37 [UTImportedTypeDeclarations](#page-37-0) 38

#### **The [Preferences](#page-38-0) System 39**

How [Preferences](#page-38-1) Are Stored 39 [Preference](#page-39-0) Domains 40 The [defaults](#page-40-0) Utility 41

#### **[Environment](#page-42-0) Variables 43**

[Environment](#page-42-1) Variable Scope 43 User Session [Environment](#page-42-2) Variables 43 [Application-Specific](#page-43-0) Environment Variables 44

#### **Guidelines for Configuring [Applications](#page-44-0) 45**

[Information](#page-44-1) Property List Files 45 Required [Properties](#page-44-2) 45 [Recommended](#page-45-0) Properties 46 Localized [Properties](#page-46-0) 47 Document [Configuration](#page-46-1) 47 The [PkgInfo](#page-46-2) File 47 Using a 'plst' [Resource](#page-47-0) 48 Using Launch [Arguments](#page-47-1) 48

**[Document](#page-48-0) Revision History 49**

# Tables and Listings

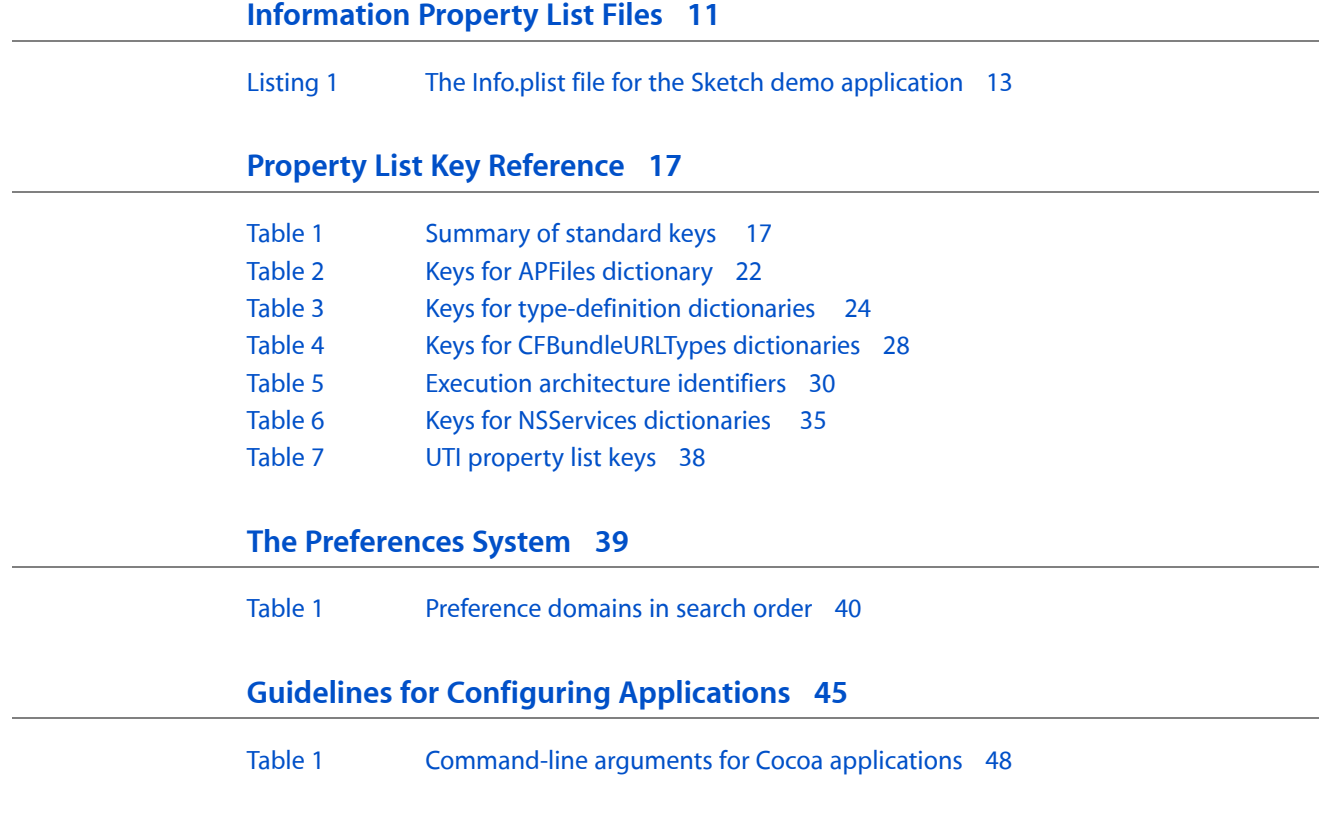

# <span id="page-8-0"></span>Introduction

Dynamic configuration is a convenient way to adjust the properties of your executable without recompiling your code. Rather than relying on hardcoded information, your application implements slightly different behaviors based on external settings. There are several ways to record these settings, ranging from user preferences to property lists stored with your bundle.

Bundles use property lists extensively to store information about the bundle and its contents. Mac OS X and iPhone OS use the information in these property lists to determine an application properties such as its icon and whether to show the status bar (for iPhone applications).

You should read this document to learn about the properties you can use to configure application behavior and specify how Mac OS X or iPhone OS handle your application.

### <span id="page-8-1"></span>Organization of This Document

This document contains the following articles:

- ["Information](#page-10-0) Property List Files" (page 11) discusses information property list files and how you use them to configure your bundled application.
- "Property List Key [Reference"](#page-16-0) (page 17) provides a reference for the keys that can go into an information property list file.
- "The [Preferences](#page-38-0) System" (page 39) discusses the role and scope of user preferences and describes the use of the defaults tool for accessing preferences.
- ["Environment](#page-42-0) Variables" (page 43) discusses the role of environment variables in configuring applications. This section also covers some of the ways you can establish environment variables for a given user session or process.
- "Guidelines for Configuring [Applications"](#page-44-0) (page 45) lists the required and recommended configuration options for applications. This article also describes additional ways to configure both bundled and non-bundled applications.

Introduction

# <span id="page-10-0"></span>Information Property List Files

An information property list file contains essential configuration information for a bundled executable. Most bundles have at least one file of this type (usually named Info.plist) containing most of the bundle's configuration information. Variants of thisfile may also be present depending on the platforms and languages supported by the bundle.

The contents of an Information property list file are organized hierarchically, with each node in the hierarchy containing an entity such as an array, dictionary, string, or other scalar type. Information property list files are typically saved as XML files in a text file format that uses the Unicode UTF-8 encoding. Although you may encounter versions of these files encoded using ASCII text and binary formats, the XML format isrecommended for any new files you save. Regardless of the format, you can open property list files saved in ASCII, XML, and binary formats using the Property List Editor application.

**Important:** In the sections that follow, pay attention to the capitalization of files and directories that reside inside a bundle. CFBundle and NSBundle consider case when searching for resources inside a bundle directory. Case mismatches could prevent you from finding your resources at runtime.

# <span id="page-10-1"></span>Standard Information Property List Files

By convention, a bundle's information property list file has the name Info.plist. This file resides in the bundle's Contents directory and contains configuration information for all supported platforms. However, if you want to configure your application differently on different platforms, you can include platform-specific versions of your information property list file. These files reside in your Contents directory. The name of each file is of the form "Info-<platform>.plist." The currently supported platforms are macos and macosclassic, thus you can define the following platform-specific information property list files:

- Info-macos.plist contains properties specific to a Mac OS X application.
- Info-macosclassic.plist contains properties specific to an application run in the Classic compatibility environment.

NSBundle and CFBundle load only one information property list file from your bundle, preferring the platform-specific version over the generic version. Thus, if you provide platform-specific information property list files for your bundle, make sure each of them contains all of the necessary keys to configure the application. Otherwise, if you split the required keys between an  $Info$ -macos.plist file and a  $Info$ .plist file, the keys in the Info.plist file are ignored.

You can create custom property lists as needed to store the values for application-specific configuration keys. If you create custom property lists, put them in your Contents/Resources directory with the rest of your application-specific resources. You can include your keys in your bundle's information property list file if you want all of your keys stored in one place.

#### <span id="page-11-0"></span>Localizing Property List Values

If your information property list file contains values that might be displayed to the user, you should provide localized values for those properties. To deliver localized values, you create an InfoPlist.strings file in each language-specific resource directory of your bundle. Inside this strings file, you specify the key for each property you wish to localize along with the appropriate translated value.

At runtime, when your code retrieves the value of a property, the NSBundle and CFBundle routines check to see if an InfoPlist.strings file of the appropriate language exists and if it contains the requested key. If it does, the routines return the value from the strings file. If the key does not exist in any language files, the routines return the default version of the key from your bundle's Info.plist file.

For example, the TextEdit application has several keys that are displayed in the Finder and thus should be localized. Suppose your information property list file defines the following keys:

```
<key>CFBundleDisplayName</key>
<string>TextEdit</string>
<key>NSHumanReadableCopyright</key>
<string>Copyright © 1995-2002, Apple Computer, Inc.,All Rights Reserved.
\langle/string>
```
The French localization for TextEdit then includes the following strings in the InfoPlist.strings file of its Contents/Resources/French.lproj directory:

```
CFBundleDisplayName = "TextEdit";
NSHumanReadableCopyright = "Copyright © 1995-2002 Apple Computer Inc.\nTous 
droits réservés.";
```
See *Bundle Programming Guide* for more about localizing bundles.

### <span id="page-11-1"></span>Creating and Editing Property Lists

The simplest way to create a new property list file or edit an existing file is to use the Property List Editor application. This application comes with Xcode and is installed in the <Xcode>/Applications/Utilities directory (where <Xcode> is the root directory of your Xcode installation). When you launch the application, it automatically opens a new, empty property list for you to edit.

To create a basic property list, add a root element and one or more children. The root element is always a dictionary. The children of the root can be any of the simple types (String, Number, Boolean, Date, or Data) or one of the collection types (Array or Dictionary).

Once you save the property list, you can edit it either with the Property List Editor or with any text editor that supports UTF-8 encoding. Although you can edit the file with an XML editor, make sure your editor saves the file in the UTF-8 encoding.

**Important:** If you create an information property list file by hand, remember that the first letter of the filename must be capitalized. CFBundle and NSBundle consider case when searching for resource files (including the Info.plist file) in a bundle.

# <span id="page-12-0"></span>An Example of an Information Property List File

Listing 1 shows the Info.plist file of the Sketch sample application from Mac OS X v10.5. Sketch is a Cocoa application so it includes the NSMainNibFile and NSPrincipalClass keys to identify the location of the primary application resources. Sketch registers several supported document types (using both UTIs and the file extensions) to make it easier to work with those types of files. UTIs are supported in Mac OS X v10.5 and later and are the preferred way to register support for file types. For more information about the meaning of each key, see "Property List Key [Reference"](#page-16-0) (page 17). (Note, many of the comments in this XML file were removed or edited for brevity.)

<span id="page-12-1"></span>**Listing 1** The Info.plist file for the Sketch demo application

```
<?xml version="1.0" encoding="UTF-8"?>
<!DOCTYPE plist PUBLIC "-//Apple Computer//DTD PLIST 1.0//EN" 
"http://www.apple.com/DTDs/PropertyList-1.0.dtd">
<plist version="1.0">
<dict>
     <key>CFBundleDevelopmentRegion</key>
     <string>English</string>
     <key>CFBundleDocumentTypes</key>
    \langlearray\rangle <dict>
             <key>CFBundleTypeExtensions</key>
            \langlearray\rangle <string>sketch2</string>
              </array>
              <key>CFBundleTypeIconFile</key>
              <string>Draw2File</string>
              <key>CFBundleTypeName</key>
             <string>Apple Sketch document</string>
             <key>CFBundleTypeRole</key>
              <string>Editor</string>
             <!-- The LSItemContentTypes key is ignored in Mac OS X v10.4 because it's 
introduced in 10.5. -->
             <key>LSItemContentTypes</key>
             <array>
                  <string>com.apple.sketch2</string>
              </array>
              <key>NSDocumentClass</key>
              <string>SKTDrawDocument</string>
              <!-- This key is ignored in Mac OS X 10.5 because of the presence of the 
LSItemContentTypes key. -->
              <key>NSExportableAs</key>
             \langlearray\rangle <string>NSPDFPboardType</string>
                  <string>NSTIFFPboardType</string>
              </array>
              <!-- The NSExportableTypes key is ignored in Mac OS X 10.4 -->
              <key>NSExportableTypes</key>
```

```
\langlearray\rangle <string>com.adobe.pdf</string>
              <string>public.tiff</string>
         </array>
     </dict>
     <!-- These keys are for compatibility with Mac OS X v10.4. -->
     <dict>
         <key>CFBundleTypeExtensions</key>
        \langlearray\rangle <string>pdf</string>
         </array>
         <key>CFBundleTypeName</key>
         <string>NSPDFPboardType</string>
         <key>CFBundleTypeRole</key>
         <string>None</string>
     </dict>
     <dict>
         <key>CFBundleTypeExtensions</key>
         <array>
              <string>tiff</string>
              <string>tif</string>
         </array>
         <key>CFBundleTypeName</key>
         <string>NSTIFFPboardType</string>
         <key>CFBundleTypeRole</key>
         <string>None</string>
     </dict>
 </array>
 <key>CFBundleExecutable</key>
 <string>Sketch</string>
 <key>CFBundleIconFile</key>
 <string>Draw2App</string>
 <key>CFBundleIdentifier</key>
 <string>com.apple.CocoaExamples.Sketch</string>
 <key>CFBundleInfoDictionaryVersion</key>
 <string>6.0</string>
 <key>CFBundlePackageType</key>
 <string>APPL</string>
 <key>CFBundleShortVersionString</key>
 <string>2.0</string>
 <key>CFBundleSignature</key>
 <string>sktc</string>
 <key>CFBundleVersion</key>
 <string>46.1</string>
 <key>NSAppleScriptEnabled</key>
 <string>YES</string>
 <key>NSMainNibFile</key>
 <string>Draw2</string>
 <key>NSPrincipalClass</key>
 <string>NSApplication</string>
 <key>OSAScriptingDefinition</key>
 <string>Sketch.sdef</string>
```
 <!-- UTI keys are for ignored in Mac OS X v10.4 but used in Mac OS X v10.5. --> <key>UTExportedTypeDeclarations</key>

```
\langlearray\rangle <dict>
              <key>UTTypeDescription</key>
              <string>Apple Sketch document</string>
              <key>UTTypeConformsTo</key>
             \langlearray\rangle <string>public.data</string>
              </array>
              <key>UTTypeIconFile</key>
              <string>Draw2File</string>
              <key>UTTypeIdentifier</key>
              <string>com.apple.sketch2</string>
              <key>UTTypeTagSpecification</key>
              <dict>
                   <key>public.filename-extension</key>
                  \langlearray\rangle <string>sketch2</string>
                   </array>
              </dict>
          </dict>
     </array>
</dict>
</plist>
```
# <span id="page-14-0"></span>Putting Info.plist Files in a Flat Executable

Even if your program does not use the bundle structure, it should still include an information property-list file to identify key pieces of information to the system. For unbundled CFM executables, you can place the contents of the program's Info.plist file in a 'plst' resource. For unbundled Mach-O executables, you can create an  $\text{inf}_{\Omega}$  ist section in the executable's  $\text{dist}_{\Omega}$  segment and put the contents of your information property-list file there. To create an \_\_info\_plist section, you would create an Info.plist file as you would for a bundled program and then add the following linker options to your makefile or Xcode project:

```
-sectcreate __TEXT __info_plist Info.plist
```
To retrieve the Info.plist information, your unbundled program can use many of the CFBundle functions for accessing bundle properties. Although your program is not bundled, you can still get the "main bundle" and pass that object to any functions you call.

Information Property List Files

# <span id="page-16-0"></span>Property List Key Reference

The following sections contain detailed information about the usage and behavior of property-list keys available for use in an information property list file.

# <span id="page-16-1"></span>Key Summary

<span id="page-16-2"></span>Table 1 contains an alphabetical list of the keys you can use in an information property list file, along with a brief description and the platforms to which they apply (Mac OS X or iPhone). For detailed descriptions of these keys, see "Key [Descriptions](#page-21-0) " (page 22).

| <b>Key</b>                             | <b>Summary</b>                                                                                                    | <b>Platforms</b>       |
|----------------------------------------|----------------------------------------------------------------------------------------------------|------------------------|
| <b>APInstallerURL</b>                  | A URL-based path to the files you want to install.<br>See "APInstallerURL" (page 22) for details.                                                           | Mac OS X               |
| <b>APFiles</b>                         | An array of dictionaries describing the files or<br>directories that can be installed. See "APFiles" (page<br>22) for details.                              | Mac OS X               |
| <b>ATSApplicationFontsPath</b>         | The path to a single font file or directory of font<br>files in the bundle's Resources directory. See<br>"ATSApplicationFontsPath" (page 23) for details.   | Mac OS X               |
| <b>CFAppleHelpAnchor</b>               | The bundle's initial HTML help file. See<br>"CFAppleHelpAnchor" (page 23) for details.                                                                      | Mac OS X               |
| <b>CFBundleAllowMixedLocalizations</b> | Used by Foundation tools to retrieve localized<br>resources from frameworks. See<br>"CFBundleAllowMixedLocalizations" (page 23) for<br>details.             | Mac OS X,<br>iPhone OS |
| <b>CFBundleDevelopmentRegion</b>       | The native region for the bundle. Usually<br>corresponds to the native language of the author.<br>See "CFBundleDevelopmentRegion" (page 23) for<br>details. | Mac OS X,<br>iPhone OS |
| <b>CFBundleDisplayName</b>             | The actual name of the bundle. See<br>"CFBundleDisplayName" (page 23) for details.                                                                          | Mac OS X,<br>iPhone OS |
| <b>CFBundleDocumentTypes</b>           | An array of dictionaries describing the document<br>types supported by the bundle. See<br>"CFBundleDocumentTypes" (page 24) for details.                    | Mac OS X               |

**Table 1** Summary of standard keys

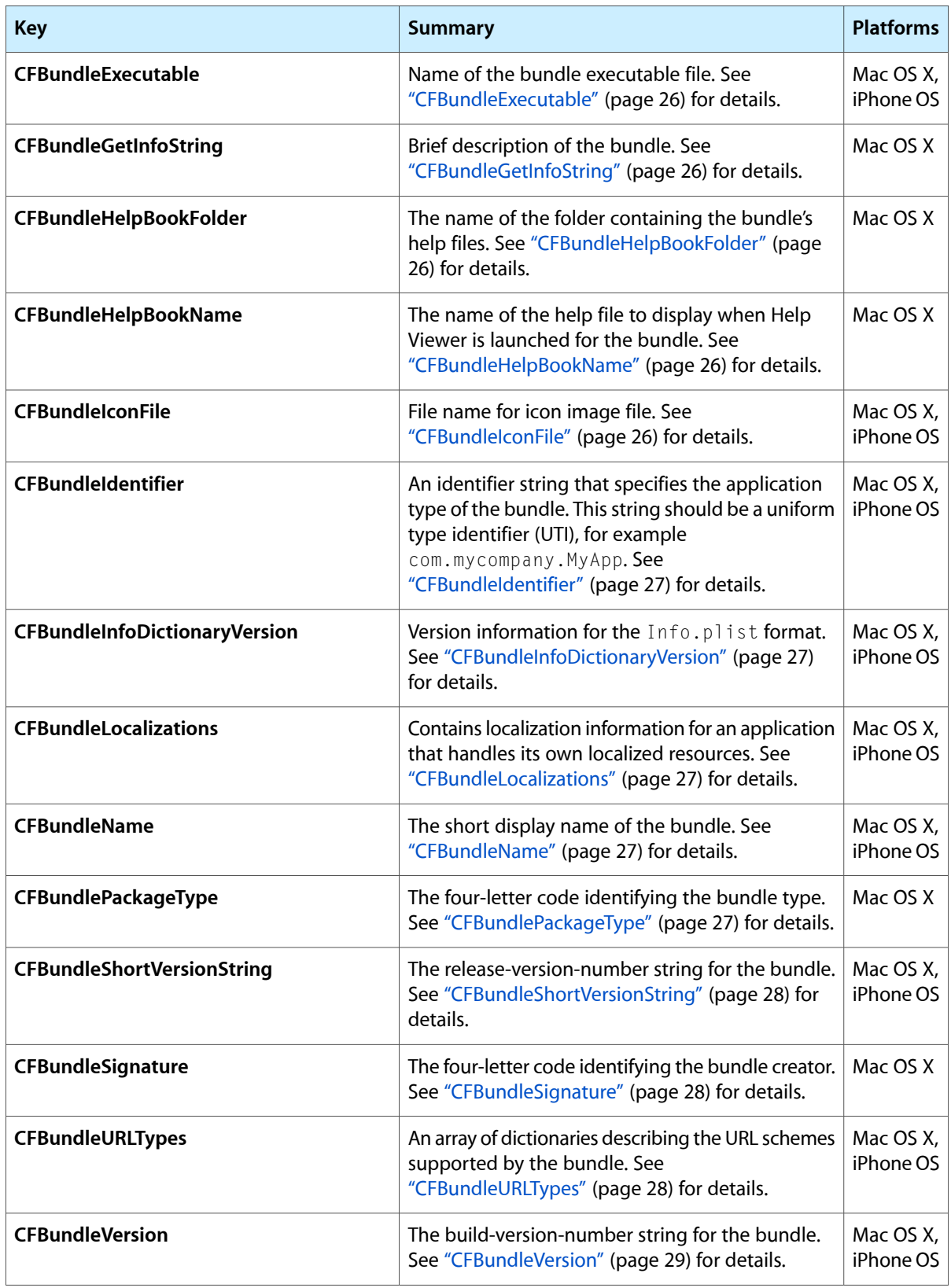

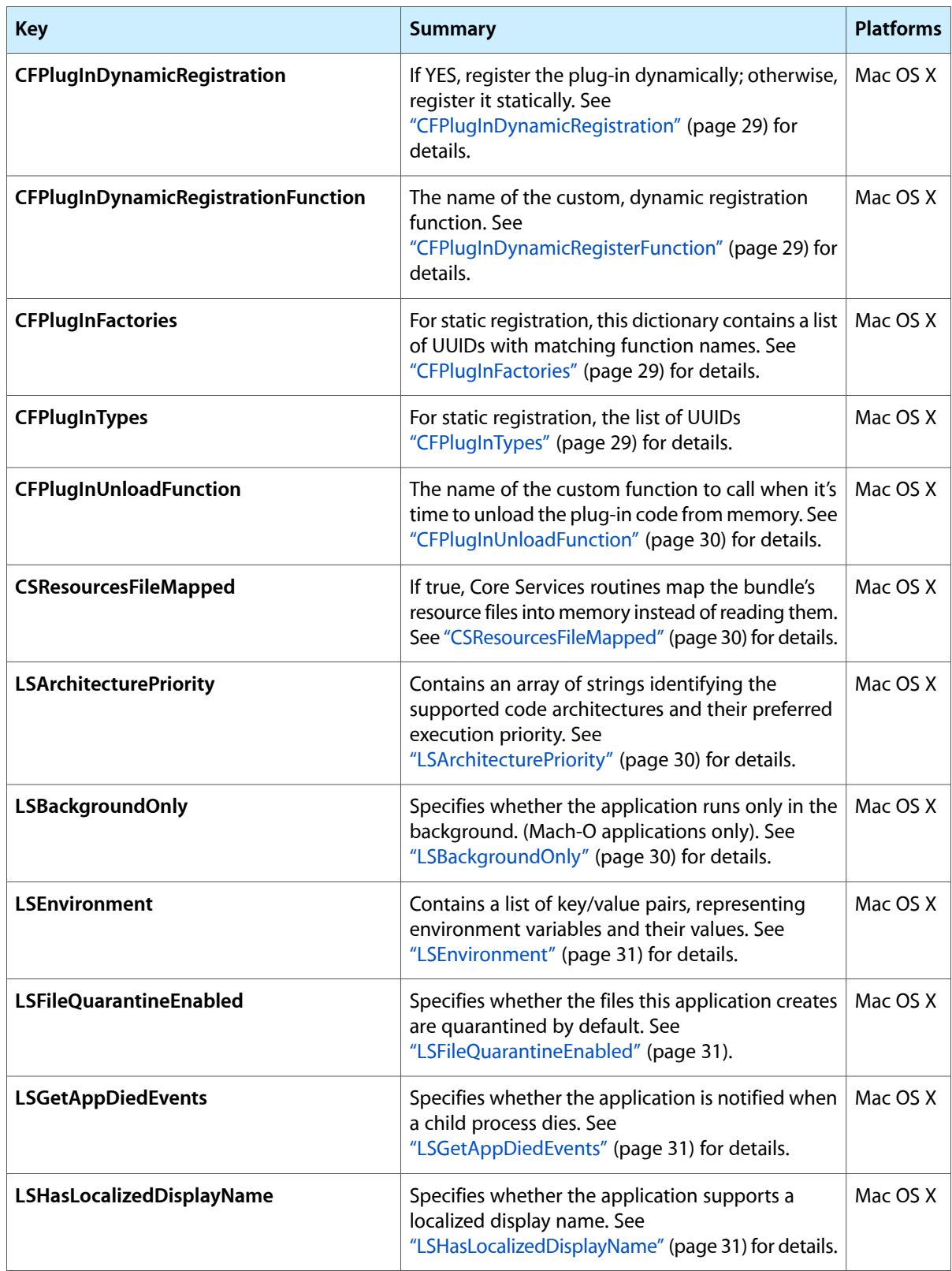

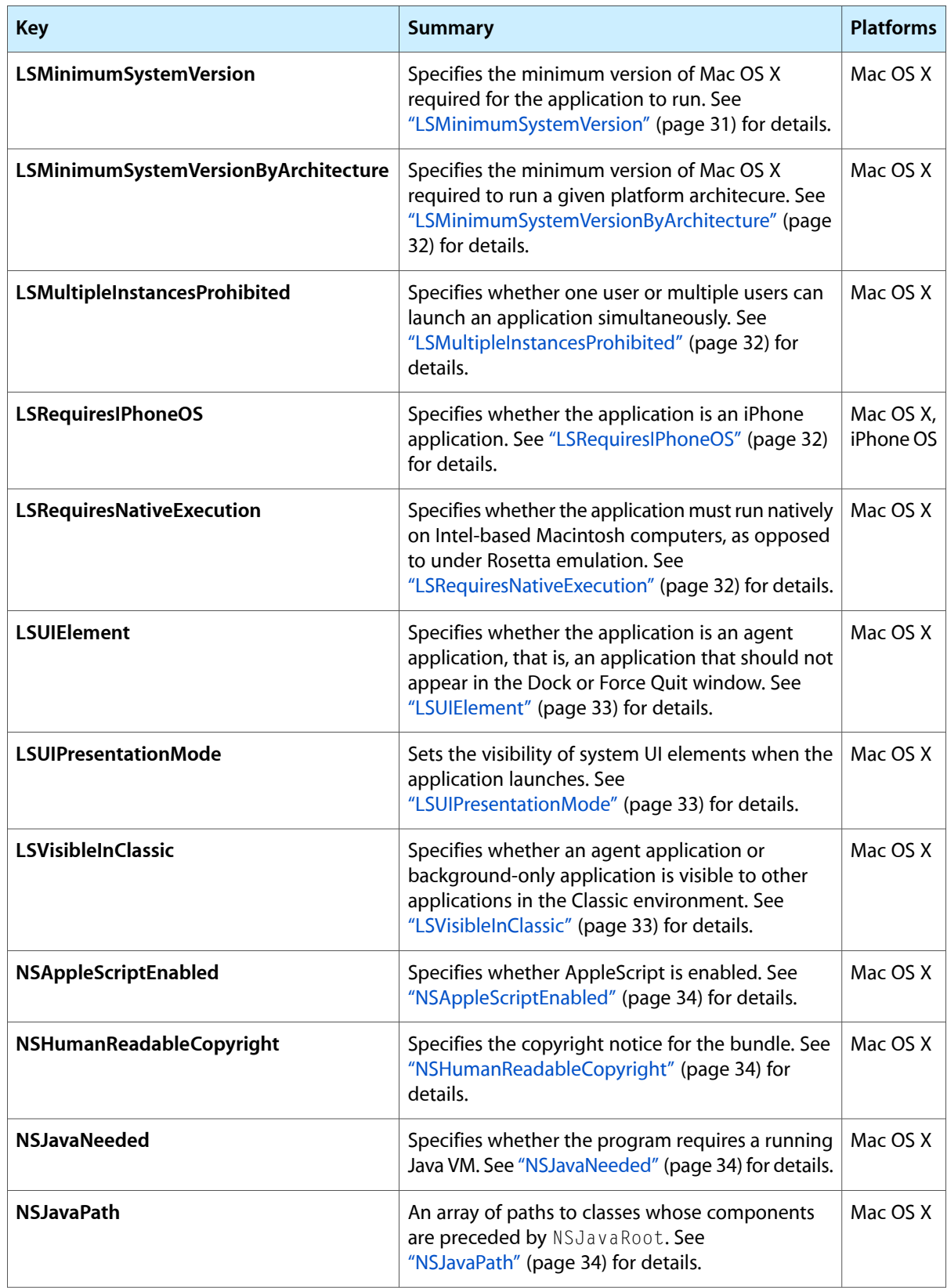

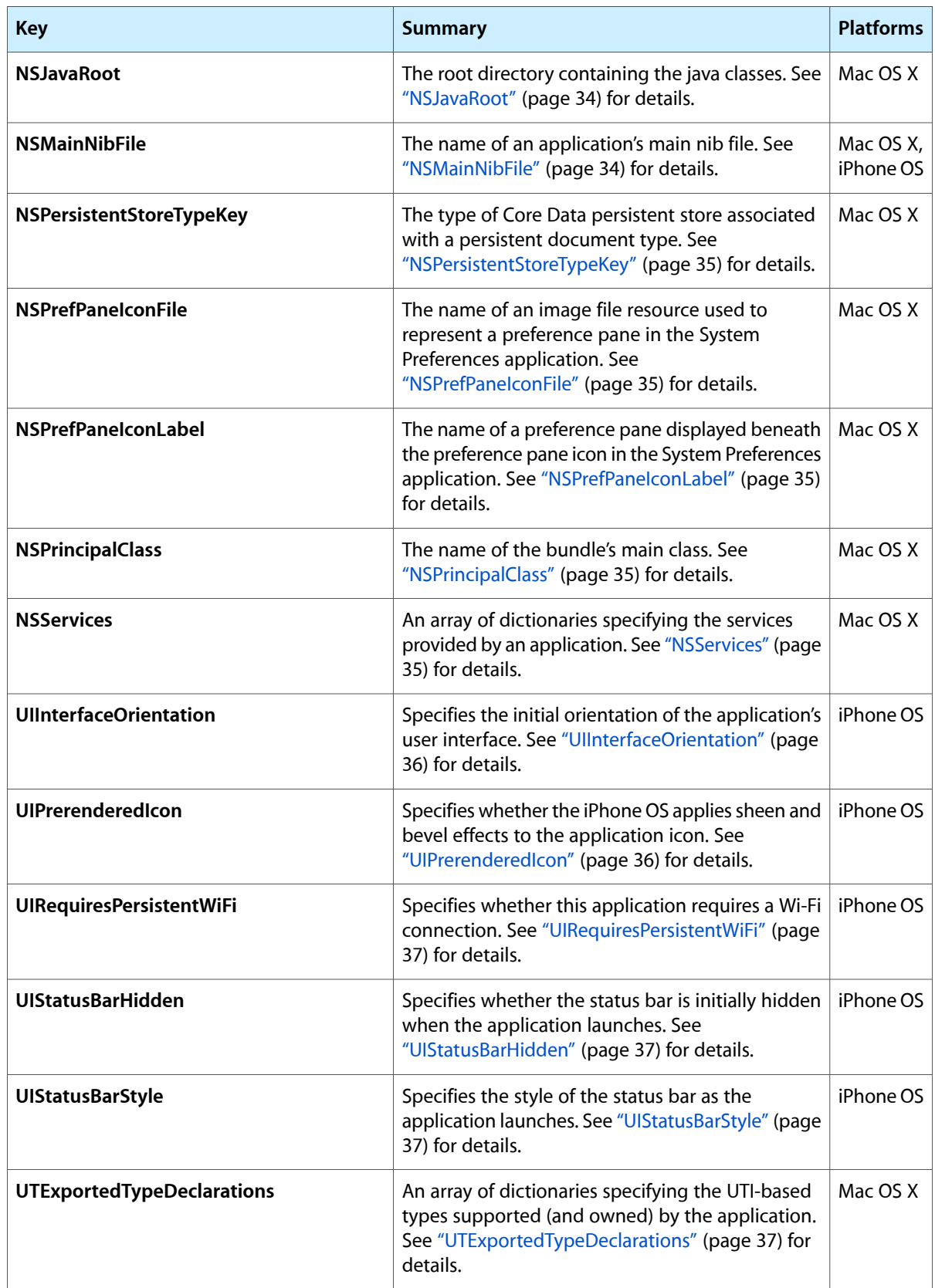

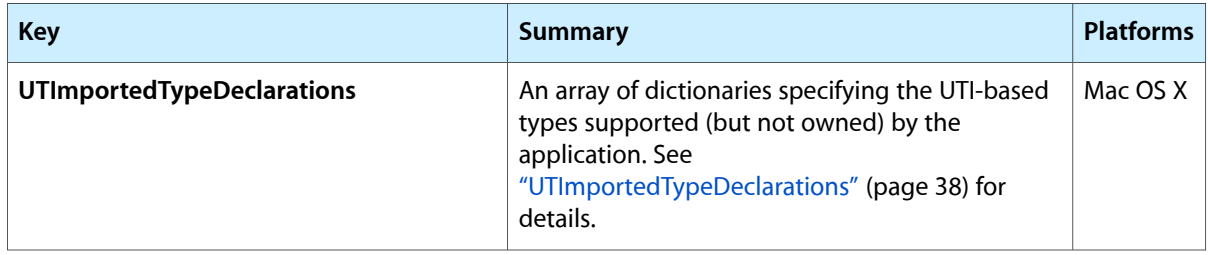

# <span id="page-21-0"></span>Key Descriptions

<span id="page-21-1"></span>Mac OS X provides a set of core keys for specifying information about a bundle. Some of these keys are given default values by the Xcode application depending on the type of project you create.

#### APInstallerURL

<span id="page-21-2"></span>APInstallerURL (String) identifies the base path to the files you want to install. You must specify this path using the form  $file://localhost/path/.$  All installed files must reside within this directory.

#### APFiles

<span id="page-21-3"></span>APFiles (Array) specifies a file or directory you want to install. You specify this key as a dictionary, the contents of which contains information about the file or directory you want to install. To specify multiple items, nest the APFiles key inside itself to specify files inside of a directory. Table 2 lists the keys for specifying information about a single file or directory.

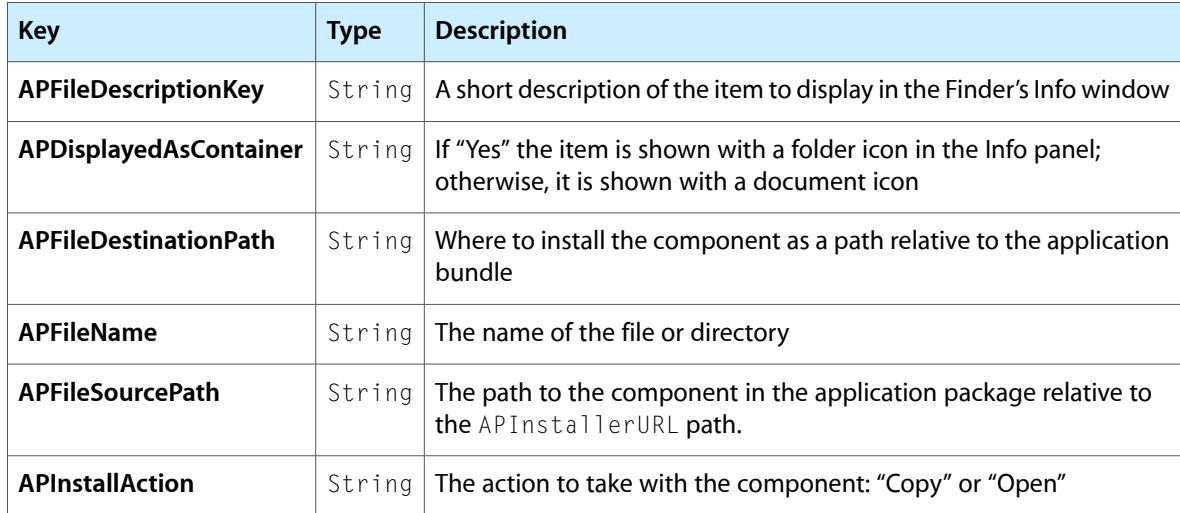

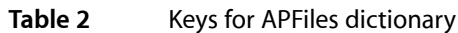

# <span id="page-22-0"></span>ATSApplicationFontsPath

ATSApplicationFontsPath (String) identifies the location of a font file or directory of fonts in the bundle's Resources directory. If present, Mac OS X activates the fonts at the specified path for use by the bundled application. The fonts are activated only for the bundled application and not for the system as a whole. The path itself should be specified as a relative directory of the bundle's Resources directory. For example, if a directory of fonts was at the path /Applications/MyApp.app/Contents/Resources/Stuff/MyFonts/, you should specify the string Stuff/MyFonts/ for the value of this key.

# <span id="page-22-1"></span>CFAppleHelpAnchor

<span id="page-22-2"></span>CFAppleHelpAnchor (String) identifies the name of the bundle's initial HTML help file, minus the .html or .htm extension. This file must be located in the bundle's localized resource directories or, if the help is not localized, directly under the Resources directory.

## CFBundleAllowMixedLocalizations

<span id="page-22-3"></span>CFBundleAllowMixedLocalizations (Boolean) specifies whether the bundle supports the retrieval of localized strings from frameworks. This key is used primarily by Foundation tools that link to other system frameworks and want to retrieve localized resources from those frameworks.

# CFBundleDevelopmentRegion

<span id="page-22-4"></span>CFBundleDevelopmentRegion (String) specifies the native region for the bundle. This key contains a string value that usually corresponds to the native language of the person who wrote the bundle. The language specified by this value is used as the default language if a resource cannot be located for the user's preferred region or language.

# CFBundleDisplayName

CFBundleDisplayName (String) specifies the display name of the bundle. If you support localized names for your bundle, include this key in both your information property list file and in the InfoPlist.strings files of your language subdirectories. If you localize this key, you should also include a localized version of the CFBundleName key.

If you do not intend to localize your bundle, do not include this key in your Info.plist file. Inclusion of this key does not affect the display of the bundle name but does incur a performance penalty to search for localized versions of this key.

Before displaying a localized name for your bundle, the Finder compares the value of this key against the actual name of your bundle in the file system. If the two names match, the Finder proceeds to display the localized name from the appropriate InfoPlist.strings file of your bundle. If the names do not match, the Finder displays the file-system name.

See *File System Overview* for more information on display names.

# <span id="page-23-0"></span>CFBundleDocumentTypes

CFBundleDocumentTypes (DictionaryArray) associates a document type with your application using a set of dictionaries. Each dictionary is called a type-definition dictionary and contains keys used to define the document type. Table 3 lists the keys that are supported in these dictionaries:

<span id="page-23-1"></span>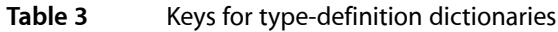

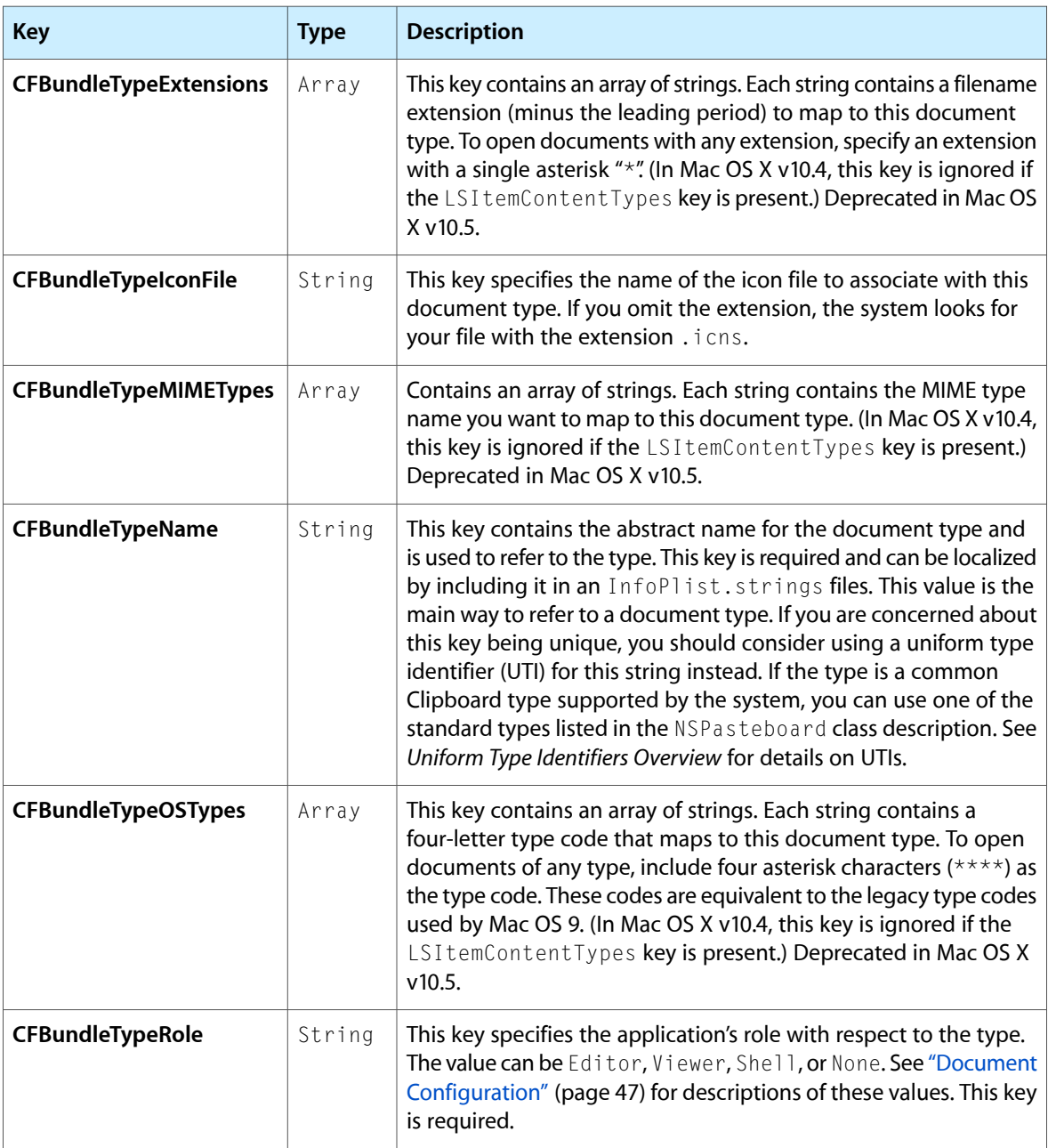

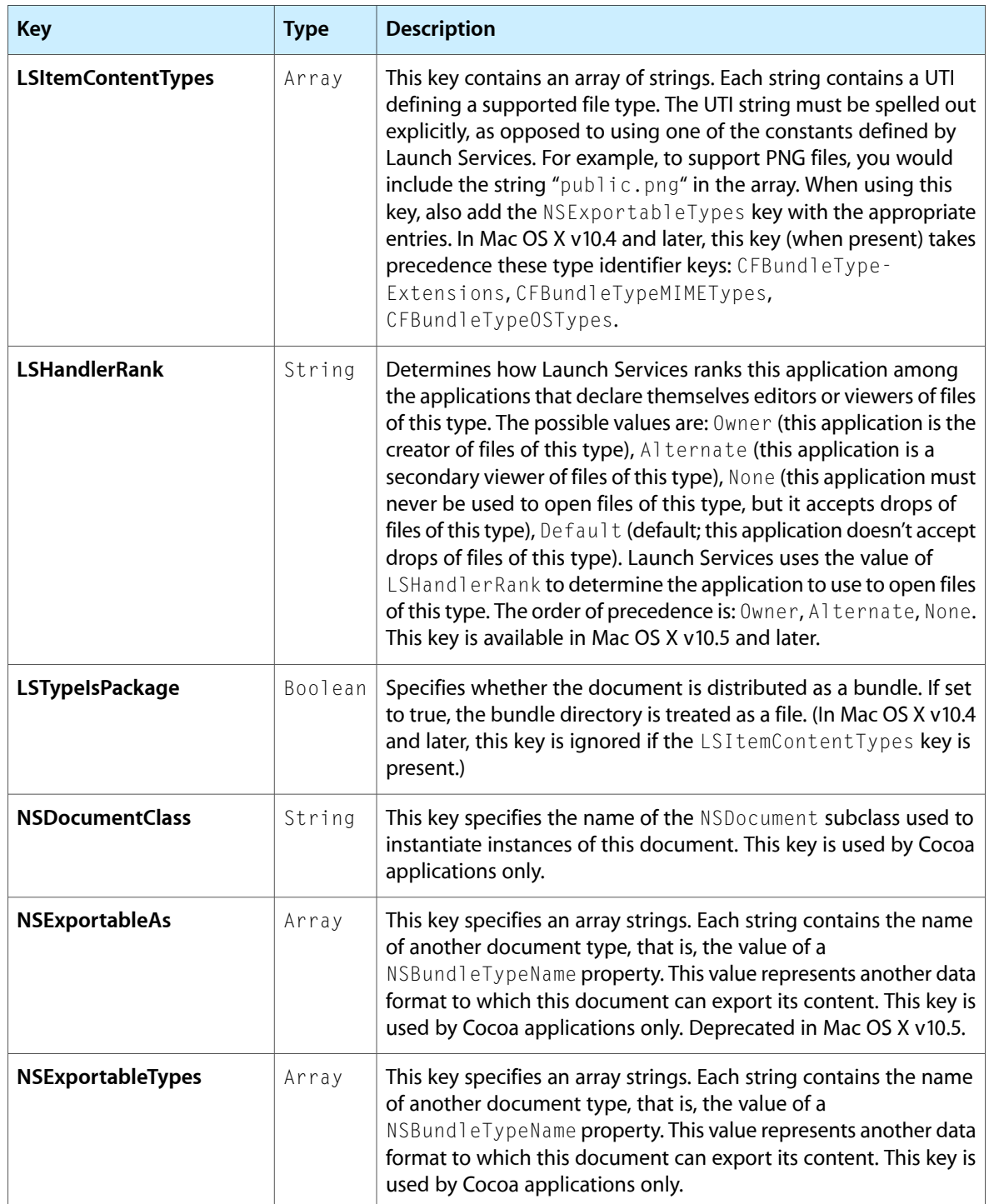

When registering document types, you must specify at least one of the keys LSItemContentTypes, CFBundleTypeExtensions, CFBundleTypeMIMETypes, or CFBundleTypeOSTypes along with the appropriate data. If you do not specify at least one of these keys, no document types are bound to the type-name specifier. You may use all three keys when binding your document type, if you so choose. In Mac OS X v10.4 and later, if you specify the LSI temContentTypes key, the other keys are ignored.

#### <span id="page-25-0"></span>CFBundleExecutable

CFBundleExecutable (String) identifies the name of the bundle's main executable file. For an application, this is the application executable. For a loadable bundle, it is the binary that will be loaded dynamically by the bundle. For a framework, it is the shared library for the framework. Xcode automatically adds this key to the information property list file of appropriate projects.

For frameworks, the value of this key is required to be the same as the framework name, minus the .framework extension. If the keys are not the same, the target system may incur some launch-performance penalties. for launch-performance reasons. The value should not include any extension on the name.

**Important:** You must include a valid CFBundleExecutable key in your bundle's information property list file. Mac OS X usesthis key to locate the bundle's executable orshared library in cases where the user renames the application or bundle directory.

#### <span id="page-25-1"></span>CFBundleGetInfoString

<span id="page-25-2"></span>CFBundleGetInfoString (String) provides a brief description of the bundle. For an application bundle, this key provides a short description of the application or the current release that the build or release version number cannot convey; for example, the date of the release. This key can be localized.

#### CFBundleHelpBookFolder

<span id="page-25-3"></span>CFBundleHelpBookFolder (String) identifies the folder containing the bundle's help files. Help is usually localized to a specific language, so the folder specified by this key represents the folder name inside the . I proj directory for the selected language.

#### CFBundleHelpBookName

<span id="page-25-4"></span>CFBundleHelpBookName (String) identifies the main help page for your application. This key identifies the name of the Help page, which may not correspond to the name of the HTML file. The Help page name is specified in the CONTENT attribute of the help file's META tag.

#### CFBundleIconFile

CFBundleIconFile (String) identifies the file containing the icon for the bundle. The filename you specify does not need to include the extension, although it may. The Finder looks for the icon file in the Resources directory of the bundle.

If your bundle uses a custom icon, you must specify this property. If you do not specify this property, the Finder (and other applications) display your bundle with a default icon.

### <span id="page-26-0"></span>**CFBundleIdentifier**

CFBundleIdentifier (String) identifies the type of the bundle. This identifier should be a uniform type identifier (UTI) string, for example com. mycompany. MyApp. This key does not uniquely identify a specific bundle in the file system, as multiple copies of an application with the same or different version may exist. See *Uniform Type Identifiers Overview* for details on UTIs.

The preferences system uses this string to identify the application for which a given preference applies. Launch Services uses the bundle identifier to locate an application capable of opening a particular file, using the first application it finds with the given identifier.

# <span id="page-26-1"></span>CFBundleInfoDictionaryVersion

CFBundleInfoDictionaryVersion (String) identifies the current version of the property list structure. This key exists to support future versioning of the information property list file format. Xcode generates this key automatically when you build a bundle and you should not change it manually. The value for this key is currently 6.0.

# <span id="page-26-2"></span>CFBundleLocalizations

CFBundleLocalizations (Array) identifies the localizations handled manually by your application. If your executable is unbundled or does not use the existing bundle localization mechanism, you can include this key to specify the localizations your application does handle.

<span id="page-26-3"></span>Each entry in this property's array is a string identifying the language name or ISO language designator of the supported localization. See "Language Designations" in *Internationalization Programming Topics* in Internationalization Documentation for information on how to specify language designators.

### CFBundleName

<span id="page-26-4"></span>CFBundleName (String) identifies the short name of the bundle. This name should be less than 16 characters long and be suitable for displaying in the menu bar and the application's Info window. You can include this key in the InfoPlist.strings file of an appropriate . Iproj subdirectory to provide localized values for it. If you localize this key, you should also include the key ["CFBundleDisplayName"](#page-22-4) (page 23).

# CFBundlePackageType

CFBundlePackageType (String) identifies the type of the bundle and is analogous to the Mac OS 9 file type code. The value for this key consists of a four-letter code. The type code for applications is APPL; for frameworks, it is FMWK; for loadable bundles, it is BNDL. For loadable bundles, you can also choose a type code that is more specific than BNDL if you want.

# <span id="page-27-0"></span>CFBundleShortVersionString

CFBundleShortVersionString (String) specifies the **release version number** of the bundle, which identifies a released iteration of the application. The release version number is a string comprised of three period-separated integers. The first integer represents major revisions to the application, such as revisions that implement new features or major changes. The second integer denotes revisions that implement less prominent features. The third integer represents maintenance releases.

The value for this key differs from the value for ["CFBundleVersion"](#page-28-0) (page 29), which identifies an iteration (released or unreleased) of the application.

## <span id="page-27-1"></span>**CFBundleSignature**

<span id="page-27-2"></span>CFBundleSignature String) identifies the creator of the bundle and is analogous to the Mac OS 9 file creator code. The value for this key is a string containing a four-letter code that is specific to the bundle. For example, the signature for the TextEdit application is  $\text{txt}$ .

# CFBundleURLTypes

<span id="page-27-3"></span>CFBundleURLTypes DictionaryArray describes the URL schemes (http, ftp, and so on) supported by the application. The purpose of this key is similar to that of ["CFBundleDocumentTypes"](#page-23-0) (page 24), but it describes URL schemes instead of document types. Each dictionary entry corresponds to a single URL scheme. Table 4 lists the keys to use in each dictionary entry.

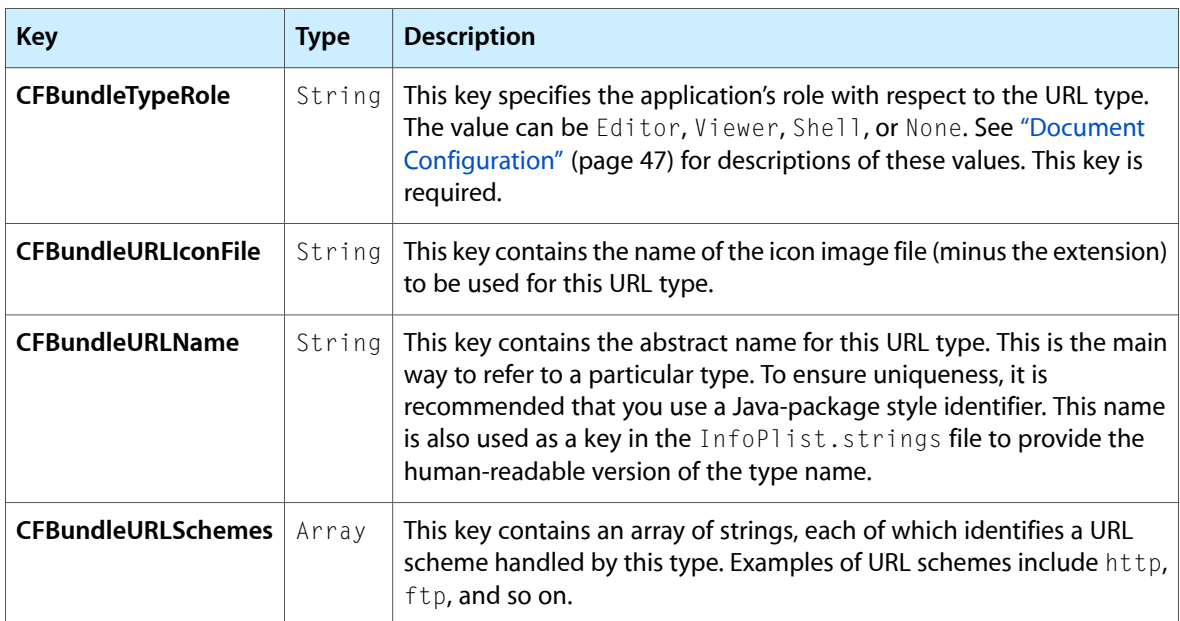

#### **Table 4** Keys for CFBundleURLTypes dictionaries

### <span id="page-28-0"></span>CFBundleVersion

CFBundleVersion (String) specifies the **build version number** of the bundle, which identifies an iteration (released or unreleased) of the bundle. This is a monotonically increased string, comprised of one or more period-separated integers. This key is not localizable.

# <span id="page-28-1"></span>CFPlugInDynamicRegistration

CFPlugInDynamicRegistration (String) specifies whether how host loads this plug-in. If the value is YES, the host attempts to load this plug-in using its dynamic registration function. If the value is NO, the host uses the static registration information included in the ["CFPlugInFactories"](#page-28-3) (page 29), and ["CFPlugInTypes"](#page-28-4) (page 29) keys.

<span id="page-28-2"></span>See "Plug-in Registration" in *Plug-ins* for information about registering plug-ins.

### CFPlugInDynamicRegisterFunction

CFPlugInDynamicRegisterFunction (String) identifies the function to use when dynamically registering a plug-in. Specify this key if you want to specify one of your own functions instead of implement the default CFPlugInDynamicRegister function.

<span id="page-28-3"></span>See "Plug-in Registration" in *Plug-ins* for information about registering plug-ins.

### **CFPlugInFactories**

CFPlugInFactories (Dictionary) is used for static plug-in registration. It contains a dictionary identifying the interfaces supported by the plug-in. Each key in the dictionary is a universally unique ID (UUID) representing the supported interface. The value for the key is a string with the name of the plug-in factory function to call.

<span id="page-28-4"></span>See "Plug-in Registration" in *Plug-ins* for information about registering plug-ins.

# **CFPlugInTypes**

CFPlugInTypes (Dictionary) is used for static plug-in registration. It contains a dictionary identifying one or more groups of interfaces supported by the plug-in. Each key in the dictionary is a universally unique ID (UUID) representing the group of interfaces. The value for the key is an array of strings, each of which contains the UUID for a specific interface in the group. The UUIDs in the array corresponds to entries in the ["CFPlugInFactories"](#page-28-3) (page 29) dictionary.

See "Plug-in Registration" in *Plug-ins* for information about registering plug-ins.

#### <span id="page-29-0"></span>CFPlugInUnloadFunction

CFPlugInUnloadFunction String) specifies the name of the function to call when it is time to unload the plug-in code from memory. This function gives the plug-in an opportunity to clean up any data structures it allocated.

<span id="page-29-1"></span>See "Plug-in Registration" in *Plug-ins* for information about registering plug-ins.

#### CSResourcesFileMapped

CSResourcesFileMapped Boolean) specifies whether to map this application's resource files into memory. Otherwise, they are read into memory normally. File mapping can improve performance in situations where you are frequently accessing a small number of resources. However, resources are mapped into memory read-only and cannot be modified.

#### <span id="page-29-2"></span>LSArchitecturePriority

<span id="page-29-4"></span>LSArchitecturePriority (StringArray) identifies the architectures this application supports. The order of the strings in this array dictate the preferred execution priority for the architectures. The possible strings for this array are listed in Table 5.

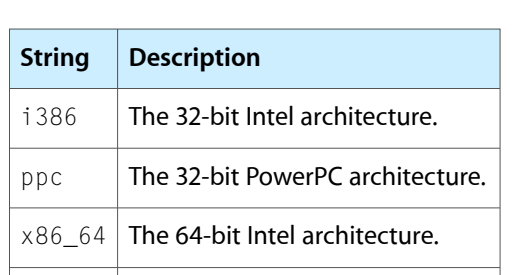

ppc64 The 64-bit PowerPC architecture.

#### **Table 5** Execution architecture identifiers

<span id="page-29-3"></span>if a PowerPC architecture appears before either of the Intel architectures, Mac OS X runsthe executable under Rosetta emulation on Intel-based Macintosh computers regardless by default. To force Mac OS X to use the current platform's native architecture, include the ["LSRequiresNativeExecution"](#page-31-3) (page 32) key in your information property list.

### LSBackgroundOnly

LSBackgroundOnly (Boolean) specifies whether this application runs only in the background. If this key exists and is set to "1", Launch Services runs the application in the background only. You can use this key to create faceless background applications. You should also use this key if your application uses higher-level frameworks that connect to the window server, but are not intended to be visible to users. Background applications must be compiled as Mach-O executables. This option is not available for CFM applications.

#### <span id="page-30-0"></span>LSEnvironment

LSEnvironment Dictionary) defines environment variables to be set before launching this application. The names of the environment variables are the keys of the dictionary, with the values being the corresponding environment variable value. Both keys and values must be strings.

These environment variables are set only for applications launched through Launch Services. If you run your executable directly from the command line, these environment variables are not set.

## <span id="page-30-1"></span>LSFileQuarantineEnabled

LSFileQuarantineEnabled (Boolean) specifies whether files this application creates are quarantined by default.

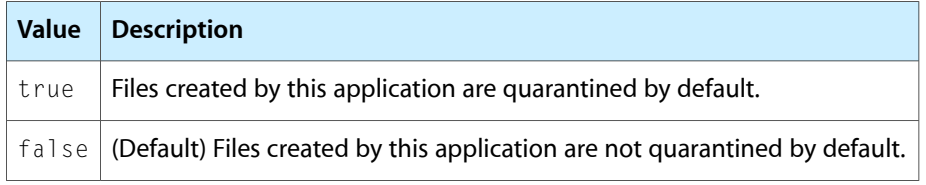

See

<span id="page-30-2"></span>This key is available in Mac OS X v10.5 and later.

# LSGetAppDiedEvents

<span id="page-30-3"></span>LSGetAppDiedEvents (Boolean) indicates whether the operation system notifies this application when when one of its child process terminates. If you set the value of this key to  $YES$ , the system sends your application an kAEApplicationDied Apple event for each child process as it terminates.

### LSHasLocalizedDisplayName

LSHasLocalizedDisplayName (String) specifies whether the Finder displays the name of this application as a localized string. When set to "1", the Finder displays the name of your application as a localized string. Include this key only if you include localized versions of the key ["CFBundleDisplayName"](#page-22-4) (page 23) in your language-specific InfoPList.strings files.

<span id="page-30-4"></span>Including this key significantly improvesthe performance of localized filename display. If your bundle supports localized display names, you should include this key in your information property list file.

# LSMinimumSystemVersion

LSMinimumSystemVersion (String) indicates the minimum version of MacOS X required for this application to run. This string is usually of the form *n*.*n*.*n* where *n* is a number. The first number is the major version number of the system. The second and third numbers are minor revision numbers. For example, to support Mac OS X v10.1 and later, you would set the value of this key to "10.1.5".

If the minimum system version is not available, Mac OS X tries to display an alert panel notifying the user of that fact, although it may not always be able to do so.

#### <span id="page-31-0"></span>LSMinimumSystemVersionByArchitecture

LSMinimumSystemVersionByArchitecture (Dictionary) specifies the earliest Mac OS X version for a set of architectures. This key contains a dictionary of key-value pairs. Each key corresponds to one of the architectures associated with the ["LSExecutableArchitectures"](#page-29-2) (page 30) key. The value for each key is the minimum version of Mac OS X required for the application to run under that architecture. Thisstring is usually of the form *n*.*n*.*n* where *n* is a number. The first number is the major version number of the system. The second and third numbers are minor revision numbers. For example, to support Mac OS X v10.4.9 and later, you would set the value of this key to "10.4.9".

If the current system version is less than the required minimum version, Launch Services does not attempt to use the corresponding architecture. This key applies only to the selection of an execution architecture and can be used in conjunction with the ["LSMinimumSystemVersion"](#page-30-4) (page 31) key, which specifies the overall minimum system version requirement for the application.

#### <span id="page-31-1"></span>LSMultipleInstancesProhibited

LSMultipleInstancesProhibited (Boolean) indicates whether an application is prohibited from running simultaneously in multiple user sessions. If true, the application runs in only one user session at a time. You can use this key to prevent resource conflicts that might arise by sharing an application across multiple user sessions. For example, you might want to prevent usersfrom accessing a custom USB device when it is already in use by a different user.

<span id="page-31-2"></span>Launch Services returns an appropriate error code if the target application cannot be launched. If a user in another session is running the application, Launch Services returns a kLSMultipleSessionsNotSupportedErr error. If you attempt to launch a separate instance of an application in the current session, it returns kLSMultipleInstancesProhibitedErr.

#### LSRequiresIPhoneOS

<span id="page-31-3"></span>LSRequires IPhoneOS (Boolean) specifies whether the application can run only on iPhone OS. If this key is set to  $YES$ , Launch Services allows the application to launch only when the host platform is iPhone OS.

#### LSRequiresNativeExecution

LSRequiresNativeExecution (Boolean) specifies whether to launch the application using the subbinary for the current architecture. If this key is set to  $YES$ , Launch Services always runs the application using the binary compiled for the current architecture. You can use this key to prevent a universal binary from being run under Rosetta emulation on an Intel-based Macintosh computer. For more information about configuring the execution architectures, see ["LSExecutableArchitectures"](#page-29-2) (page 30).

## <span id="page-32-0"></span>LSUIElement

LSUIElement (String). If this key is set to "1", Launch Services runs the application as an agent application. Agent applications do not appear in the Dock or in the Force Quit window. Although they typically run as background applications, they can come to the foreground to present a user interface if desired. A click on a window belonging to an agent application brings that application forward to handle events.

<span id="page-32-1"></span>The Dock and loginwindow are two applications that run as agent applications.

#### LSUIPresentationMode

LSUIPresentationMode (Number) identifies the initial user-interface mode for the application. You would use this in applications that may need to take over portions of the screen that contain UI elements such as the Dock and menu bar. Most modes affect only UI elements that appear in the content area of the screen, that is, the area of the screen that does not include the menu bar. However, you can request that all UI elements be hidden as well.

This key is applicable to both Carbon and Cocoa applications and can be one of the following values:

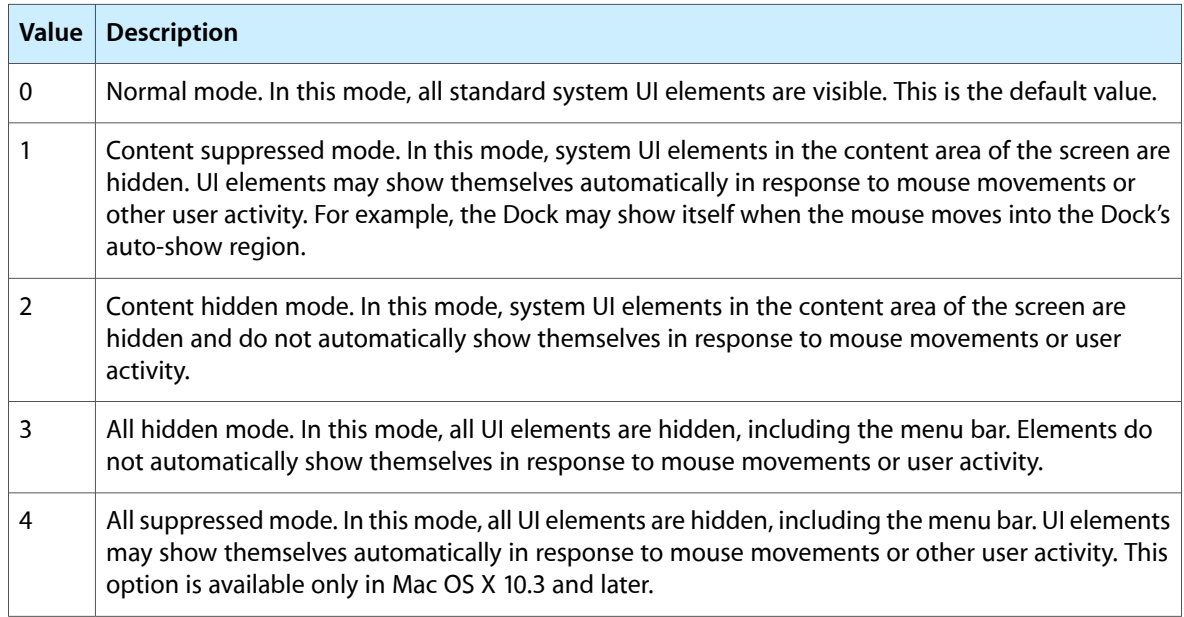

#### <span id="page-32-2"></span>LSVisibleInClassic

LSVisibleInClassic (String). If this key is set to "1", any agent applications or background-only applications with this key appears as background-only processesto the Classic environment. Agent applications and background-only applications without this key do not appear asrunning processesto Classic at all. Unless your process needs to communicate explicitly with a Classic application, you do not need to include this key.

#### <span id="page-33-0"></span>NSAppleScriptEnabled

NSAppleScriptEnabled (Boolean or String). This key identifies whether the application is scriptable. Set the value of this key to true (when typed as Boolean) or "YES" (when typed as String) if your application supports AppleScript.

#### <span id="page-33-1"></span>NSHumanReadableCopyright

NSHumanReadableCopyright (String). This key contains a string with the copyright notice for the bundle; for example, © 2008, My Company. You can load this string and display it in an About dialog box. This key can be localized by including it in your InfoPlist.strings files. This key replaces the obsolete CFBundleGetInfoString key.

#### <span id="page-33-2"></span>NSJavaNeeded

NSJavaNeeded (Boolean or String). This key specifies whether the Java VM must be loaded and started up prior to executing the bundle code. This key is required only for Cocoa Java applications to tell the system to launch the Java environment. If you are writing a pure Java application, do not include this key.

You can also specify a string type with the value "YES" instead of a Boolean value if desired.

<span id="page-33-3"></span>Deprecated in Mac OS X v10.5.

#### NSJavaPath

NSJavaPath (Array). This key contains an array of paths. Each path points to a Java class. The path can be either an absolute path or a relative path from the location specified by the key ["NSJavaRoot"](#page-33-4) (page 34). The development environment (or, specifically, its jamfiles) automatically maintains the values in the array.

<span id="page-33-4"></span>Deprecated in Mac OS X v10.5.

### NSJavaRoot

<span id="page-33-5"></span>NSJavaRoot (String). This key contains a string identifying a directory. This directory represents the root directory of the application's Java class files.

#### NSMainNibFile

NSMainNibFile (String). This key contains a string with the name of the application's main nib file (minus the .nib extension). A nib file is an Interface Builder archive containing the description of a user interface along with any connections between the objects of that interface. The main nib file is automatically loaded when an application is launched.

# <span id="page-34-0"></span>NSPersistentStoreTypeKey

NSPersistentStoreTypeKey (String). This key contains a string that specifies the type of Core Data persistent store associated with a document type (see ["CFBundleDocumentTypes"](#page-23-0) (page 24)). See NSPersistentStoreCoordinator\_Store\_Types for possible values.

### <span id="page-34-1"></span>NSPrefPaneIconFile

NSPrefPaneIconFile (String). This key contains a string with the name of an image file (including extension) containing the preference pane's icon. This key should only be used by preference pane bundles. The image file should contain an icon 32 by 32 pixels in size. If this key is omitted, the System Preferences application looks for the image file using the CFBundleIconFile key instead.

### <span id="page-34-2"></span>NSPrefPaneIconLabel

NSPrefPaneIconLabel (String). This key contains a string with the name of a preference pane. This string is displayed below the preference pane'sicon in the System Preferences application. You can split long names onto two lines by including a newline character ('\n') in the string. If this key is omitted, the System Preferences application gets the name from the CFBundleName key.

<span id="page-34-3"></span>This key can be localized and included in the InfoPlist.strings files of a bundle.

### **NSPrincipalClass**

<span id="page-34-4"></span>NSPrincipalClass (String). This key contains a string with the name of a bundle's principal class. This key is used to identify the entry point for dynamically loaded code, such as plug-ins and other dynamically-loaded bundles. The principal class of a bundle typically controls all other classes in the bundle and mediates between those classes and any classes outside the bundle. The class identified by this value can be retrieved using the principalClass method of NSBundle. For Cocoa applications, the value for this key is NSApplication by default.

#### <span id="page-34-5"></span>**NSServices**

NSServices (Array). This key contains an array of dictionaries specifying the services provided by the application. Table 6 lists the keys for specifying a service:

| Key               | Type   | <b>Description</b>                                                                                                    |
|-------------------|--------|----------------------------------------------------------------------------------------------------|
| <b>NSPortName</b> | String | This key specifies the name of the port your application monitors for<br>incoming service requests. Its value depends on how the service provider<br>application is registered. In most cases, this is the application name.<br>For more information, see System Services. |

**Table 6** Keys for NSServices dictionaries

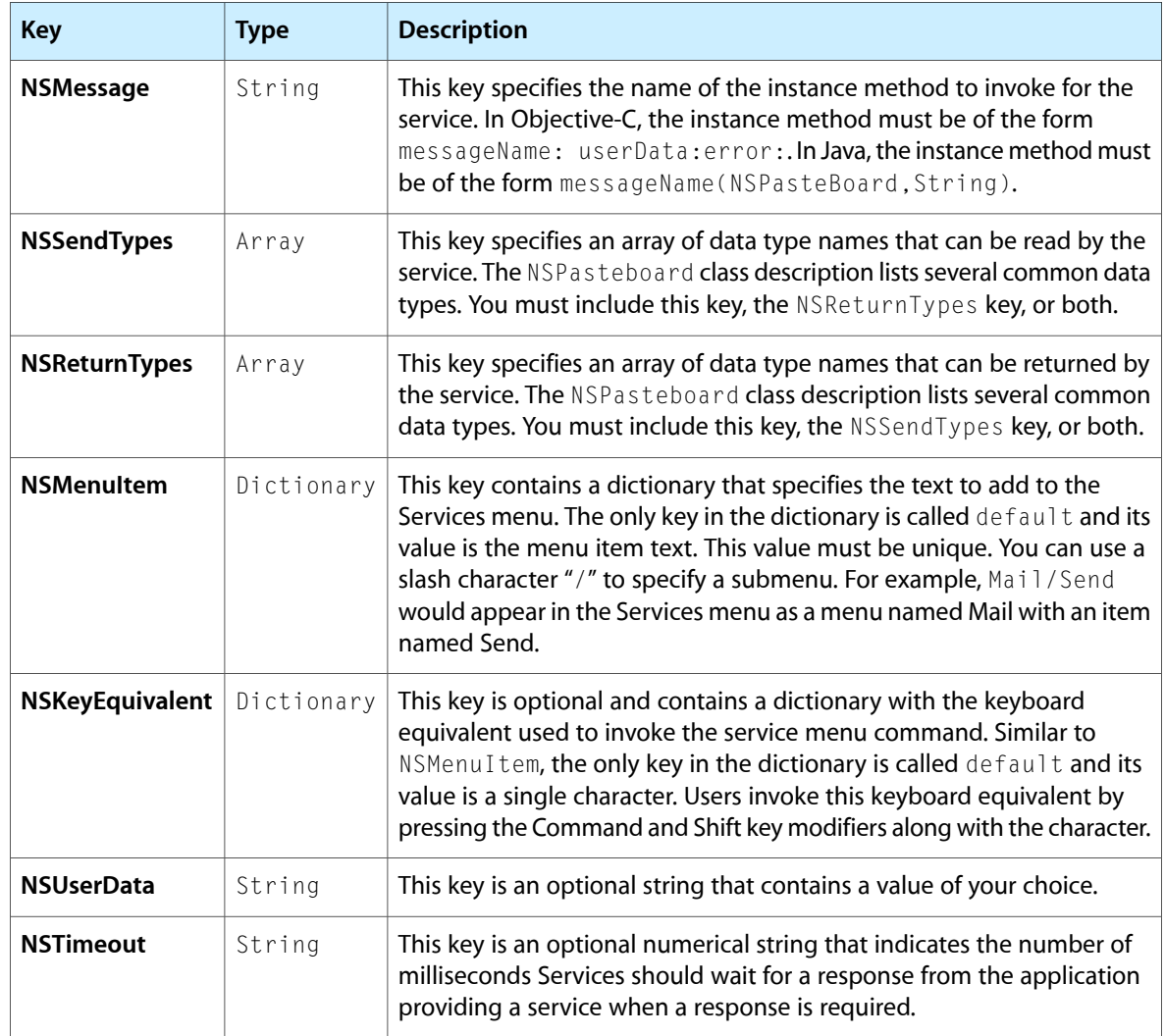

## <span id="page-35-0"></span>UIInterfaceOrientation

<span id="page-35-1"></span>UIInterfaceOrientation (String) specifies the initial orientation of the application's user interface.

This value is based on the Interface Orientation Constants constants declared in the UIApplication.h header file. The default style is UIInterfaceOrientationPortrait.

### UIPrerenderedIcon

UIPrerenderedIcon (Boolean) specifies whether the iPhone OS applies sheen and bevel effects to the application icon.

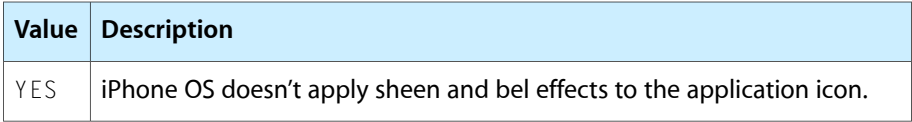

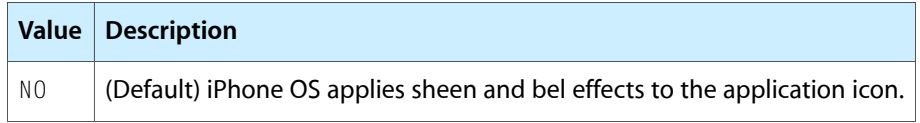

#### <span id="page-36-0"></span>UIRequiresPersistentWiFi

UIRequiresPersistentWiFi (Boolean) specifies whether the application requires a Wi-Fi connection. iPhone OS maintains the active Wi-Fi connection open while the application is running.

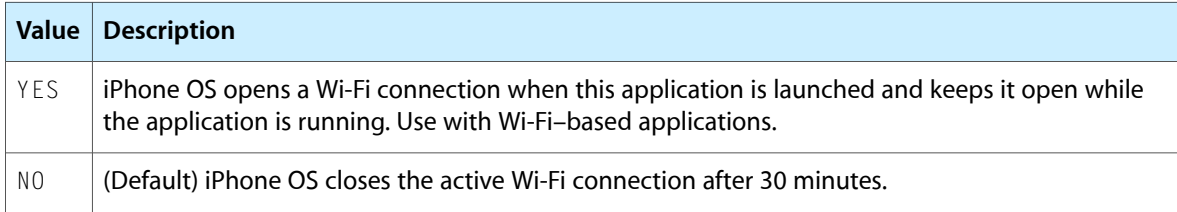

#### <span id="page-36-1"></span>UIStatusBarHidden

UIStatusBarHidden (Boolean) specifies whether the status bar is initially hidden when the application launches.

<span id="page-36-2"></span>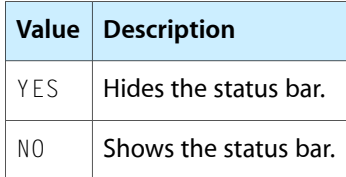

### **UIStatusBarStyle**

UIStatusBarStyle (String) specifies the style of the status bar as the application launches.

<span id="page-36-3"></span>This value is based on the Status Bar Style Constants constants declared in UIApplication.h header file. The default style is UIStatusBarStyleGray.

### UTExportedTypeDeclarations

UTExportedTypeDeclarations (DictionaryArray) declares the uniform type identifiers (UTIs) owned and exported by the application. You use this key to declare your application's custom data formats and associate them with UTIs. Exporting a list of UTIs is the preferred way to register your custom file types; however, Launch Services recognizes this key and its contents only in Mac OS X v10.5 and later. This key is ignored on versions of Mac OS X prior to version 10.5.

The value for the UTExportedTypeDeclarations key is an array of dictionaries. Each dictionary contains a set of key-value pairsidentifying the attributes of the type declaration. Table 7 liststhe keys you can include in this dictionary along with the typical values they contain. These keys can also be included in array of dictionaries associated with the ["UTImportedTypeDeclarations"](#page-37-0) (page 38) key.

<span id="page-37-1"></span>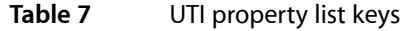

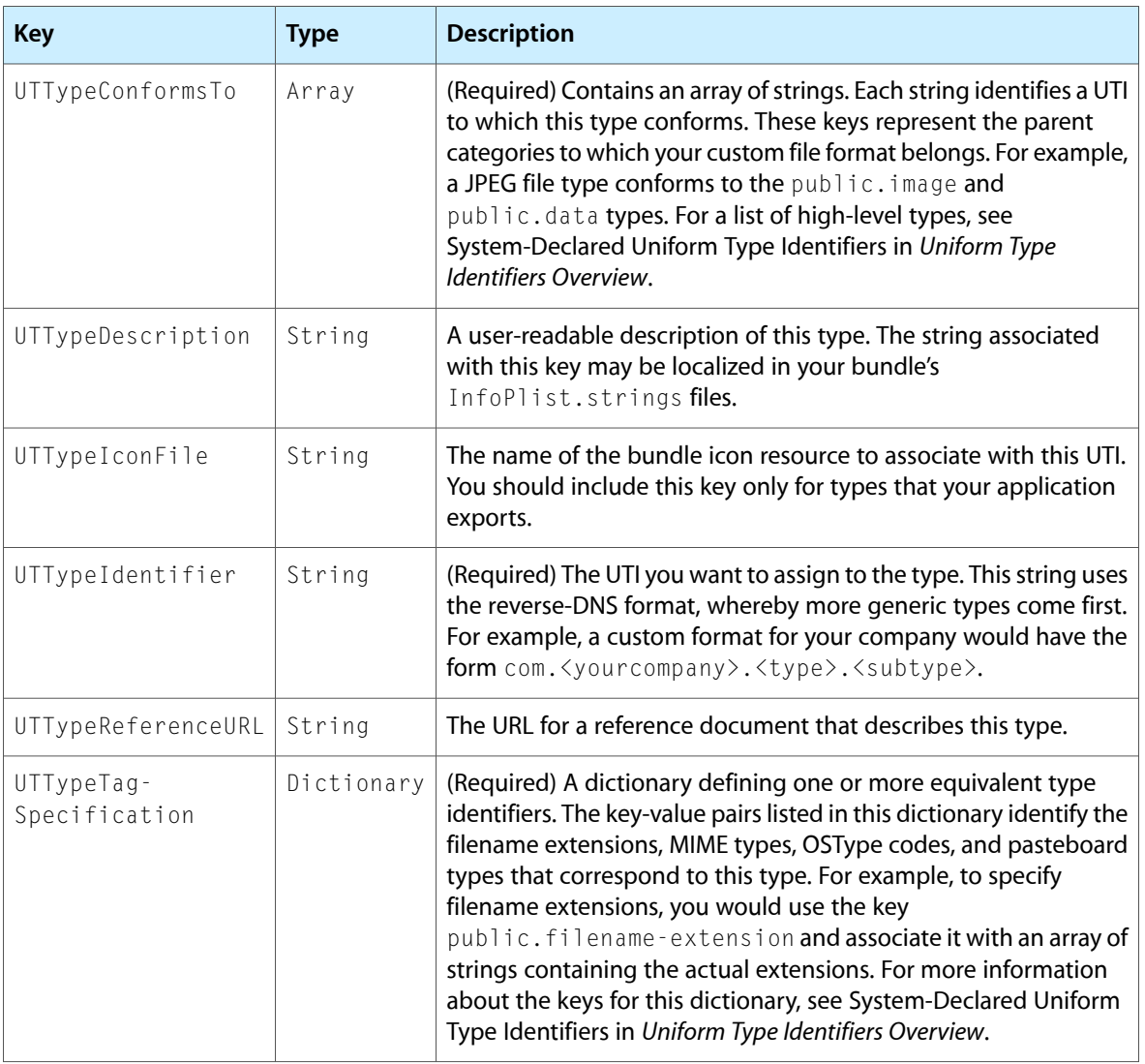

<span id="page-37-0"></span>For more information about UTIs and their use, see *Uniform Type Identifiers Overview*.

# UTImportedTypeDeclarations

UTImportedTypeDeclarations (Array) declares the uniform type identifiers (UTIs) inherently supported (but not owned) by the application. You use this key to declare any supported types that your application recognizes and wants to ensure are recognized by Launch Services, regardless of whether the application that owns them is present. For example, you could use this key to specify a file format that is defined by another company but which your program can read and export.

The value for the UTExportedTypeDeclarations key is an array of dictionaries and uses the same keys as those for the ["UTExportedTypeDeclarations"](#page-36-3) (page 37) key. For a list of these keys, see [Table](#page-37-1) 7 (page 38).

For more information about UTIs and their use, see *Uniform Type Identifiers Overview*.

# <span id="page-38-0"></span>The Preferences System

Preferences are application or system options that allow users to customize their working environment. Most applications read in some form of user preferences. For example, a document-based application may store preferences for the default font, automatic save options, or page setup information. Preferences are not limited to applications, however. You can read and write preference information, including user preferences, from any frameworks or libraries you define.

The preferences system of Mac OS X includes built-in support for preserving and restoring user settings across sessions. Both Carbon and Cocoa applications can use Core Foundation's Preference Services for reading and writing preference information. Cocoa applications can also use the NSUserDefaults class to read user preferences.

**Important:** The assumption with user preferences is that they are not critical; if they are lost, the application should be able to recreate the default set of preferences. You should not store an application's initial configuration data as a preference. Initial configuration data *is* critical and should be stored in a property list inside the application package.

The preferences system associates preference values with a key, which you use to retrieve the preference value later. User preferences have a scope based on a combination of the user login ID, application ID, and host (computer) name. This mechanism allows you to create preferences that apply at different levels. For example, you can save a preference value that applies to any of the following entities:

- the current user of your application on the current host
- all users of your application on a specific host connected to the local network
- the current user of your application on any host connected to the local network (the usual category for user preferences)
- any user of any application on any host connected to the local network

<span id="page-38-1"></span>Applications should store only those preferences that represent information captured from the user. Storing the same set of default preferences for each user is an inefficient way to manage your application's preferences. Preferences are stored in property list files that must be parsed to read in the preference information. A more efficient way to manage preferences is to store a set of default preferences internally and then apply any user-customized preferences on top of the default set.

### How Preferences Are Stored

The preferences system stores preference data in files located in the Library/Preferences folder in the appropriate file-system domain. For example, if the preference applies to a single user, the file is written to the Library/Preferences folder in the user's home directory. If the preference applies to all users on a network, it goes in /Network/Library/Preferences.

The name of each file in Library/Preferences is comprised of the application's bundle identifier followed by the .plist extension. For example, the bundle identifier for the TextEdit application is com.apple.TextEdit so its preferences file name is com.apple.TextEdit.plist.

To ensure that there are no naming conflicts, Apple strongly recommends that bundle identifiers take the same form as Java package names—your company's unique domain name followed by the application or library name. For example, the Finder uses the identifier com. apple. finder. This scheme minimizes the possibility of name collision and leaves you the freedom to manage the identifier name space under your corporate domain. See the property-list key ["CFBundleIdentifier"](#page-26-0) (page 27) for more information.

Problems might ensue if an application tries to write preferences to a location other than Library/Preferences in the appropriate file-system domain. For one thing, the preferences APIs aren't designed for this difference. But more importantly, preferences stored in unexpected locations are excluded from the preferences search list and so might not be noticed by other applications, frameworks, or system services.

In Mac OS X version 10.3 and earlier, preferences were saved in the XML property list format. In Mac OS X version 10.4 and later, preferences are saved in the binary plist format. You can convert a file from one format to another using the  $\text{plutil}(1)$  tool (for example so that you can examine the plist in XML form), but you should not rely on the format of the file. You should refrain from editing preference files manually. Entering incorrect information or malformed data could cause problems when your application tries to read the file later. The correct way to extract information from preference domains in your application is through the preferences APIs.

### <span id="page-39-0"></span>Preference Domains

When your application searches for an existing preference value, the preferences system uses the current preference domain to limit the scope of the search. Similarly, when your application writes out new preferences, the values are scoped to the current domain.

Preference domains are identified by three pieces of information: a user ID, an application identifier, and a host name. In most cases, you would specify preferences for the current user and application. However, you might also decide to store application-level preferences. To do that, you would use the functions in the Core Foundation Preferences Utilities to specify exactly which domain you wanted to use. For information on how to use these routines, see *Preferences Programming Topics for Core Foundation*.

<span id="page-39-1"></span>Table 1 shows all of the preference domains. The routines for retrieving preferences search through the preference domains in the order shown here until they find the requested key. Thus, if a preference is not found in a more user-specific and application-specific domain, the routines search the more global domains for the information.

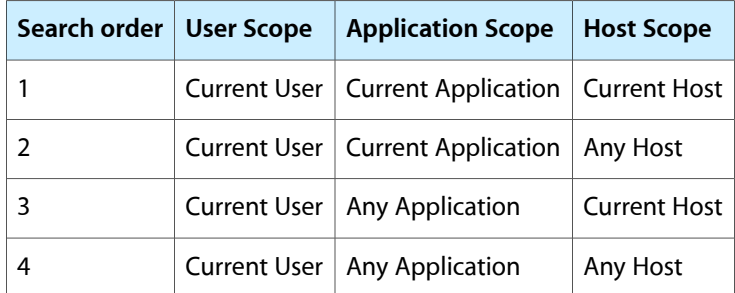

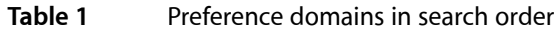

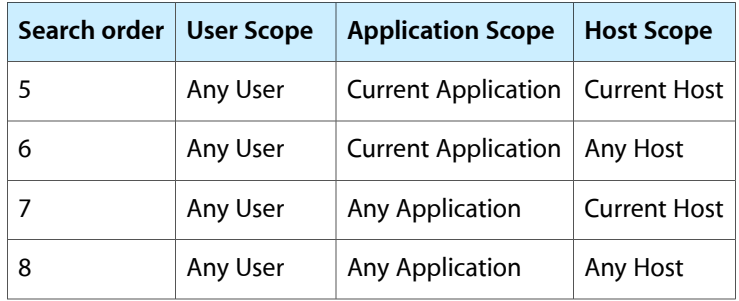

# <span id="page-40-0"></span>The defaults Utility

The preferences system of Mac OS X includes a command-line utility named defaults for reading, writing, and removing preferences (also known as user defaults) from the application domain or other domains. The defaults utility is invaluable as an aid for debugging applications. Many preferences are accessible through an application's Preference dialog (or the equivalent), but preferencessuch asthe position of a window aren't always available. For those preferences, you can view them with the  $\text{defaults}$  utility.

To run the utility, launch the Terminal application and, in a BSD shell, enter  $\text{defaults}$  plus command options describing what you want. For a terse description of syntax and arguments, run the defaults command by itself. For a more complete description, read the man page for defaults or run the command with the usage argument:

\$ defaults usage

You should avoid changing values using the defaults tool while the target application is running. If you make such a change, the application is unlikely to see the change and more likely to overwrite the new value you just specified.

The Preferences System

# <span id="page-42-0"></span>Environment Variables

Environment variables are another way to configure your application dynamically. Many applications and systems use environment variables to store important information, such as the location of executable programs and header files. The variable consists of a key string with the name of the variable and a value string.

To get the value of an environment variable, your application must call the getenv function that is part of the standard system library (stdlib.h). You pass this function a string containing the name of the variable you want and it returns the value, or NULL if no variable of that name was found. Your application can then use the variable as it sees fit.

#### <span id="page-42-1"></span>Environment Variable Scope

Environment variables are scoped to the process that created them and to any children of that process. The Terminal application treats each window as its own separate process for the sake of managing environment variables. Thus, if you create a Terminal window and define some environment variables, any programs you execute from that window inherit those variables. However, you cannot access the variables defined in the first window from a second Terminal window, and vice versa.

Sessions can be inherited. For example, when a user logs in, the system creates a user session and defines a standard set of environment variables. Any processes launched by the user during the session inherit the user environment variables. However, this inheritance is a read-only relationship. Any changes made to the variable by a process remain local to that process and are not inherited by other processes.

# <span id="page-42-2"></span>User Session Environment Variables

Mac OS X supports the definition of environment variables in the scope of the current user session. On login, the loginwindow application looks for a special property list file with the name environment.plist. This file must be located in a directory called . MacOSX at the root of the user's home directory. The path to this file is as follows:

#### ~/.MacOSX/environment.plist

If an environment.plist file exists, loginwindow looks for keys that are children of the root element. For each of these keys, loginwindow registers an environment variable of the same name and assigns it the value of the key. This file supports only the definition of environment variables. You cannot use this file to execute other forms of script code. The format of the file is the same XML format as other property list files, with each key in the file containing a string value. For example, in the Property List Editor application (located in <Xcode>/Applications/Utilities, where <Xcode> is your Xcode installation directory), such a property-list file might look like the following:

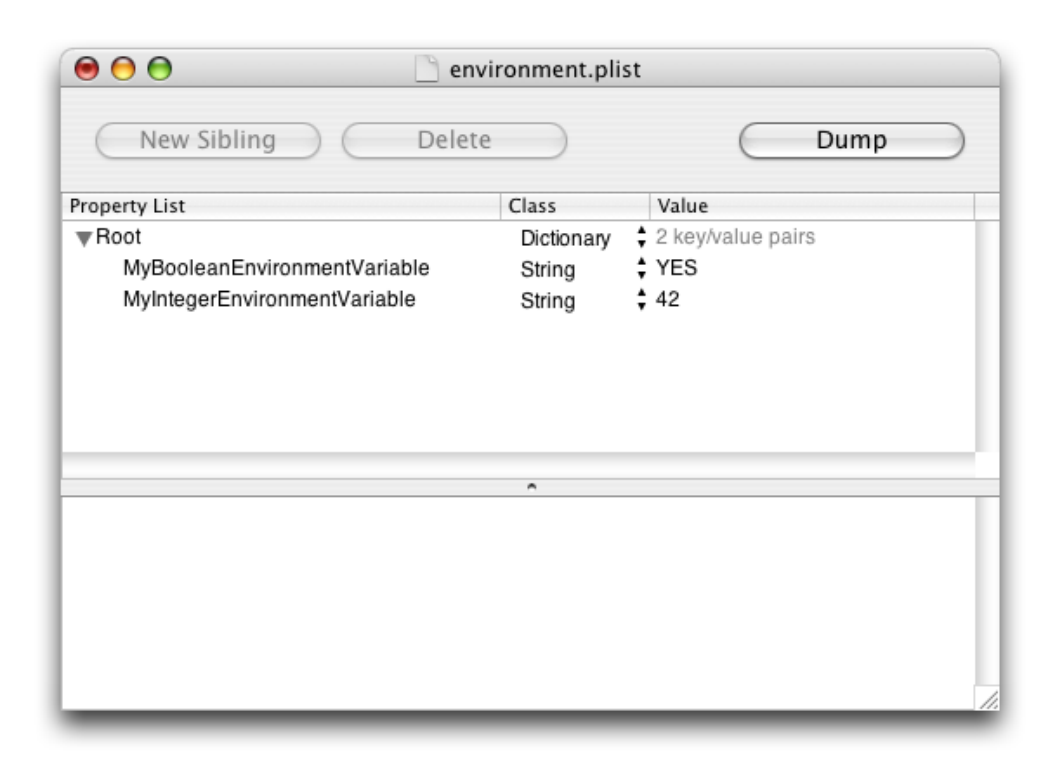

# <span id="page-43-0"></span>Application-Specific Environment Variables

There are two ways to make environment variables available to an application. The first is to define the variables in a Terminal session and then launch the application from the same session. When launched from Terminal, the application inherits the session settings, including any environment variables defined there.

The second way to associate environment variables with an application is to include the LSEnvironment key in the application's information property list file. The LSEnvironment key lets you specify an arbitrary number of key/value pairs representing environment variables and their values. Because it requires modifying the application's information property list file, use of this key is best for options that do not change too frequently. For more information on using this key, see "Property List Key [Reference"](#page-16-0) (page 17).

# <span id="page-44-0"></span>Guidelines for Configuring Applications

The primary way to configure an application is with an information property list file. In this file goes the information needed to register the application with the Finder and Launch Services. The following sections show you which keys to use when configuring an application and some legacy techniques for configuring an application.

# <span id="page-44-1"></span>Information Property List Files

<span id="page-44-2"></span>An application bundle should always contain an information property list file with keys to identify the application to the Finder and Launch Services. The sections that follow describe the required and recommended keys you should include. For a complete description of these keys, see ["Property](#page-16-0) List Key [Reference"](#page-16-0) (page 17).

#### Required Properties

The following sections list the keys applications should include in their information property list files.

#### Application Keys

At a minimum, all applications should contain the following keys in their information property list file:

- CFBundleDisplayName
- CFBundleIdentifier
- CFBundleName
- CFBundlePackageType
- CFBundleShortVersionString
- CFBundleSignature
- CFBundleVersion
- LSHasLocalizedDisplayName
- NSHumanReadableCopyright
- NSAppleScriptEnabled

These keys identify your application to the system and provide some basic information about the services it provides. Cocoa applications should also include the following keys to identify key resources in the bundle:

■ NSMainNibFile

■ NSPrincipalClass

**Note:** If you are building a Cocoa application using an Xcode template, the NSMainNibFile and NSPrincipalClass keys are typically already set in the template project.

#### Document Keys

If your application associates itself with one or more document types, you should include a CFBundleDocumentTypes key to identify those types. The entry for each document type should contain the following keys:

- CFBundleTypeIconFile
- CFBundleTypeName
- CFBundleTypeRole

In addition to these keys, it must contain at least one of the following keys:

- LSItemContentTypes
- CFBundleTypeExtensions
- CFBundleTypeMIMETypes
- CFBundleTypeOSTypes

<span id="page-45-0"></span>The LSItemContentTypes key takes precedence over other keys present when the application runs in Mac OS X v10.4 and later. You can continue to include the other keys for compatibility with older versions of the system, however.

#### Recommended Properties

If you are building a universal binary, you should generally specify the preferred executable architectures you support. Although the native architecture for the current platform is preferred, you may need to run your application under a different architecture to support legacy plug-ins.

To specify which environment you want your application to run in, include the following key in your information property list file:

- LSExecutableArchitectures
- LSRequiresNativeExecution

The LSRequiresNativeExecution key is recommended only if you want to ensure that your universal binary does not run under Rosetta because a PowerPC architecture is preferred over Intel-based architectures. For more information, see ["LSExecutableArchitectures"](#page-29-2) (page 30).

#### <span id="page-46-0"></span>Localized Properties

The following list contains the keys that are appropriate to include in your language-specific InfoPlist.strings files:

- CFBundleDisplayName
- CFBundleName
- CFBundleShortVersionString
- NSHumanReadableCopyright
- CFBundleGetInfoString

# <span id="page-46-1"></span>Document Configuration

Information property list files let you define the role your application plays for its supported document and Clipboard (pasteboard) types. This role defines the relationship between your application and the associated type. Your application can take one of the following roles for any given type:

- **Editor.** The application can read, manipulate, and save the type.
- **Viewer.** The application can read and present data of that type.
- **Shell**. The application provides runtime services for other processes—for example, a Java applet viewer. The name of the document is the name of the hosted process (instead of the name of the application), and a new process is created for each document opened.
- **None**. The application does not understand the data, but is just declaring information about the type (for example, the Finder declaring an icon for fonts).

The role you choose applies to all of the concrete formats associated with the document or Clipboard type. For example, the Safari application associates itself as a viewer for documents with the ".html", ".htm", "shtml, or "jhtml" filename extensions. Each of these extensions represents a concrete type of document that falls into the overall category of HTML documents. This same document can also support MIME types and 4-byte OS types used to identify files in Mac OS 9.

# <span id="page-46-2"></span>The PkgInfo File

The PkgInfo file is an alternate way to specify the type and creator codes of your application or bundle. This file is not required, but can improve performance for code that accesses this information. Regardless of whether you provide this file, you should always include type and creator information in your information property list file using the CFBundlePackageType and CFBundleSignature keys, respectively.

The contents of the PkgInfo file are the 4-byte package type followed by the 4-byte signature of your application. Thus, for the TextEdit application, whose type is 'APPL' and whose signature is 'ttxt', the file would contain the ASCII string "APPLttxt".

# <span id="page-47-0"></span>Using a 'plst' Resource

It is possible to incorporate configuration information into a single-file, CFM-based application. However, if you want your application to run natively in Mac OS X—as opposed to running in the Classic compatibility environment—you must provide a 'plst' resource. The 'plst' resource allows the Finder to handle your application and document types properly. If your application does not contain this resource, the Finder automatically runs your application in the Classic compatibility environment.

To create a 'plst' resource, add a new instance with ID 0 to your application resource fork. The content of this resource is the raw XML text from what would be your Info.plist file if your application were bundled. The encoding of this XML data should be UTF-8.

See "Putting Info.plist Files in a Flat [Executable"](#page-14-0) (page 15) for information on including an information-property list file in an unbundled Mach-O executable.

#### <span id="page-47-1"></span>Using Launch Arguments

<span id="page-47-2"></span>If you have a Cocoa application, you can override many user defaults settings by specifying them on the command line. In addition, Cocoa recognizes a few additional argumentsfor opening and printing files. Table 1 lists some of the more commonly used command-line arguments for Cocoa applications.

| Argument                      | <b>Description</b>                                                                                                    |
|-------------------------------|----------------------------------------------------------------------------------------------------|
| -NSOpenfileName               | Opens the specified file after the application finishes launching. Uses the<br>application: openFile: method of the application's delegate to open<br>the file.                                                                                                  |
| -NSOpenTemp <b>fileName</b>   | Opens the specified file as a temp file after the application finishes launching.<br>Uses the application: openTempFile: method of the application's<br>delegate to open the file.                                                                               |
| -NSPrintfileName              | Prints the specified file after the application finishes launching. Uses the<br>application: printFile: method of the application's delegate to print<br>the file.                                                                                               |
| -NSShowAllDrawing <yes></yes> | Shows areas that are about to be drawn in yellow so that you can see which<br>parts of your views are being updated. This is similar to the feature that is<br>available through the Quartz Debug application but operates only on the<br>specified application. |
| -NSTraceFvents <yfs></yfs>    | Displays a running log of events received by the application.                                                                                                    |

**Table 1** Command-line arguments for Cocoa applications

# <span id="page-48-0"></span>Document Revision History

This table describes the changes to *Runtime Configuration Guidelines*.

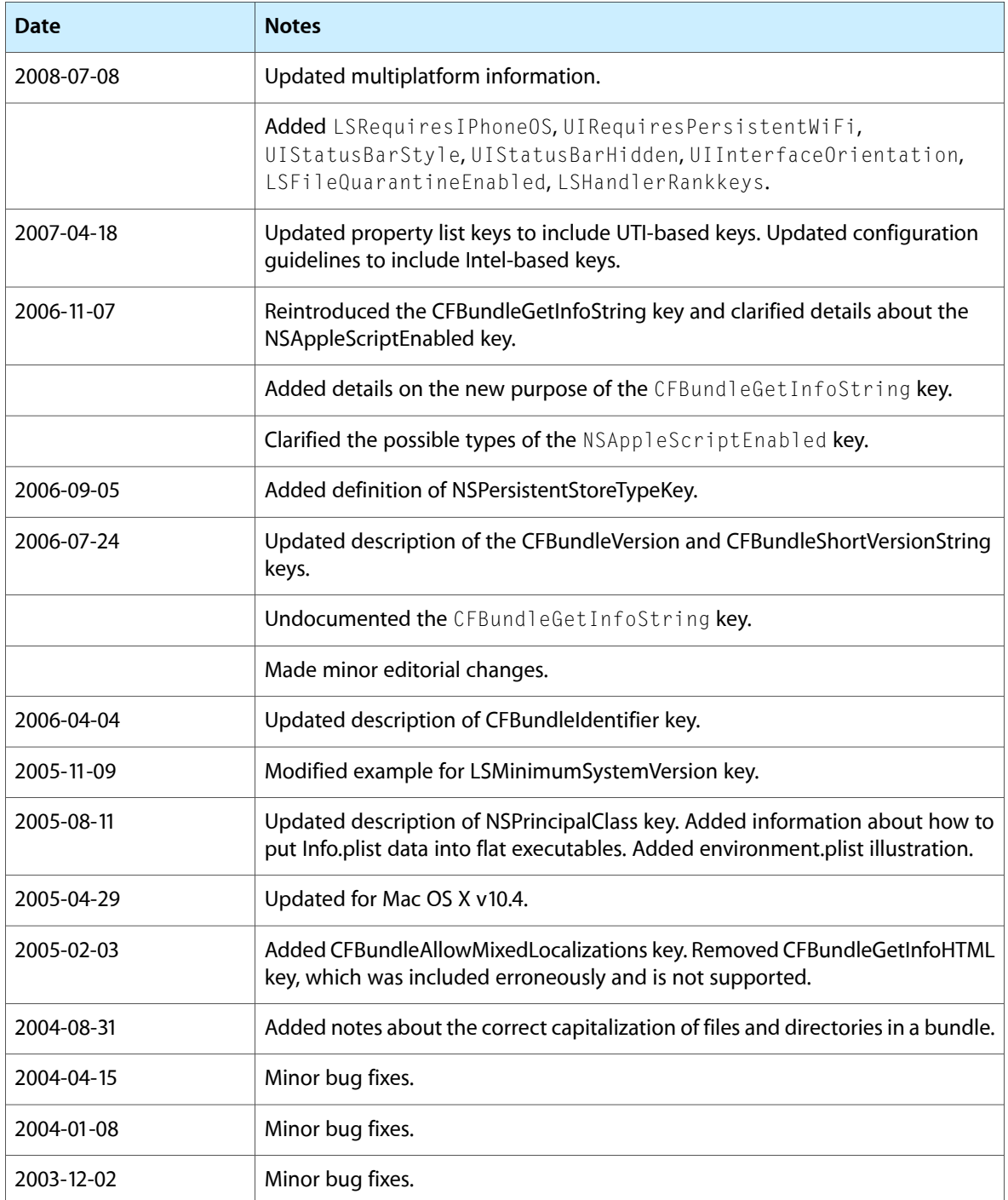

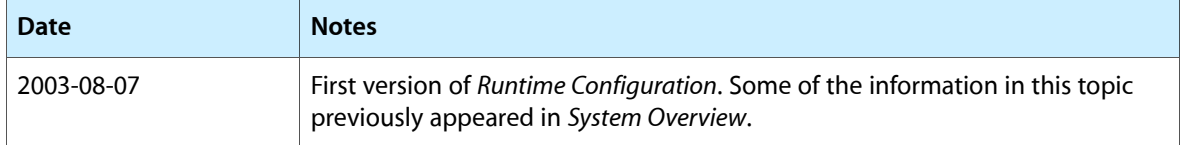